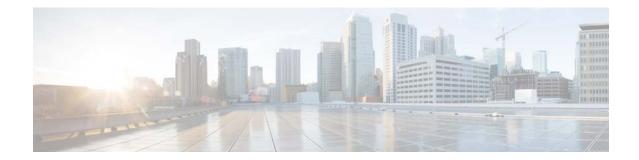

# **Release Notes for Cisco Catalyst 3850 Series Switches, Cisco IOS XE Everest 16.6.x**

First Published: July 31, 2017 Last Updated: March 01, 2021

This release note gives an overview of the features for the Cisco IOS XE Everest 16.6.x software on the Cisco Catalyst 3850 Series Switches.

Unless otherwise noted, the terms *switch* and *device* refer to a standalone switch and to a switch stack.

- For information about unsupported features, see Important Notes, page 10.
- For information about software and hardware restrictions and limitations, see Limitations and Restrictions, page 56.
- For information about open issues with the software and past opens that are resolved now, see Caveats, page 55.

### Introduction

Cisco Catalyst 3850 Series Switches are the next generation of enterprise class stackable access layer switches, with the new and improved 480-Gbps StackWise-480 and Cisco StackPower. Security and application visibility and control are natively built into the switch.

Cisco Catalyst 3850 Series Switches also support full IEEE 802.3 at Power over Ethernet Plus (PoE+), modular and field replaceable network modules, redundant fans, and power supplies. Cisco Catalyst 3850 Series Switches enhance productivity by enabling applications such as IP telephony and video for a true borderless network experience.

Cisco IOS XE, Cisco IOS XE Denali 16.x.x, and now Cisco IOS XE Everest 16.x.x, represent the continuing evolution of the preeminent Cisco IOS operating system. The Cisco IOS XE architecture and well-defined set of APIs extend the Cisco IOS software to improve portability across platforms and extensibility outside the Cisco IOS environment. The Cisco IOS XE software retains the same look and feel of the Cisco IOS software, while providing enhanced future-proofing and improved functionality.

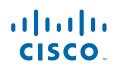

# Whats New in Cisco IOS XE Everest 16.6.10

There are no new hardware or software features in this release.

# Whats New in Cisco IOS XE Everest 16.6.9

There are no new hardware or software features in this release.

# Whats New in Cisco IOS XE Everest 16.6.8

There are no new hardware or software features in this release.

# Whats New in Cisco IOS XE Everest 16.6.7

There are no new hardware or software features in this release.

# What's New in Cisco IOS XE Everest 16.6.6

There are no new hardware or software features in this release.

# What's New in Cisco IOS XE Everest 16.6.5

There are no new hardware or software features in this release.

# What's New in Cisco IOS XE Everest 16.6.4a

There are no new hardware or software features in this release.

### What's New in Cisco IOS XE Everest 16.6.4

There are no new hardware or software features in this release.

# What's New in Cisco IOS XE Everest 16.6.3

### Software Features in Cisco IOS XE Everest 16.6.3

| Feature Name                                                                                                    | Description                                                                                                    |
|----------------------------------------------------------------------------------------------------|----------------------------------------------------------------------------------------------------|
| Remote Authentication Dial-in User<br>Service (RADIUS) over Datagram<br>Transport Layer Security protocol<br>(DTLS) | RADIUS over Datagram Transport Layer Security protocol<br>(DTLS) provides encryption services over RADIUS, which is<br>transported over a secure tunnel. RADIUS over DTLS is<br>implemented in both client and server. Client side controls<br>radius authentication, authorization, and accounting (AAA)<br>and server side controls Change of Authorization (CoA).<br>See Security -> Configuring RADIUS over DTLS.<br>(LAN Base, IP Base and IP Services) |
| Software Maintenance Upgrade<br>(SMU)                                                                               | SMU is a package that can be installed on a system, to provide<br>a patch fix or security resolution to a released image.<br>See System Management -> Software Maintenance Upgrade.                                                                                                    |

# Whats New in Cisco IOS XE Everest 16.6.2

### Software Features in Cisco IOS XE Everest 16.6.2

Γ

| Feature Name       | Description                                                                                                    |  |
|--------------------|----------------------------------------------------------------------------------------------------|--|
| EIGRP Stub Routing | The Enhanced Interior Gateway Routing Protocol (EIGRP)<br>Stub Routing feature is now available at the LAN Base license<br>level, with IPv4 and IPv6.                             |  |
|                    | See Routing -> Configuring IP Unicast Routing.                                                                                                    |  |
|                    | (LAN Base, IP Base, and IP Services)                                                                                                    |  |
| YANG Data Models   | YANG Data Models—For the list of Cisco IOS XE YANG<br>models available with this release, navigate to<br>https://github.com/YangModels/yang/tree/master/vendor/cisco<br>/xe/1662. |  |
|                    | (LAN Base, IP Base, and IP Services)                                                                                                    |  |

# Whats New in Cisco IOS XE Everest 16.6.1

### Hardware Features in Cisco IOS XE Everest 16.6.1

| Feature Name                                            | Description                                                                                                    |  |
|---------------------------------------------------------|----------------------------------------------------------------------------------------------------|--|
| Cisco QSFP to SFP or SFP+<br>Adapter (Cisco QSA Module) | Cisco Catalyst 3850 Series Switches support the Cisco QSA<br>Module, which is a pluggable adapter that converts a QSFP port<br>in to an SFP+ port. You can connect only an SFP+ module.<br>See SFP and QSFP Module Slots. |  |

1

### Software Features in Cisco IOS XE Everest 16.6.1

| Feature Name                             | Description and License Level Information                                                                                                    |  |  |
|------------------------------------------|----------------------------------------------------------------------------------------------------|--|--|
| New in Wired Switching                   |                                                                                                    |  |  |
| Cisco Discovery Protocol (CDP)<br>Bypass | A backward compatible mode, equivalent to not having CDP<br>support. When the feature is enabled, CDP packets are received<br>and transmitted unchanged. Received packets are not processed;<br>no packets are generated. In this mode, 'bump-in-the-wire'<br>behavior is applied to CDP packets. |  |  |
|                                          | See Security -> Cisco Discovery Protocol Bypass.                                                                                                    |  |  |
|                                          | (LAN Base, IP Base, and IP Services)                                                                                                    |  |  |
| Cisco Nonstop Forwarding (NSF)           | Cisco NSF is now supported for IPv6 traffic.                                                                                                    |  |  |
| Support for IPv6                         | Cisco NSF works with the Stateful switchover (SSO) feature to<br>minimize the amount of time a network is unavailable to its users<br>following a switchover.                                                                                                    |  |  |
|                                          | See Stack Manager and High Availability -> Configuring Cisco<br>NSF with SSO.                                                                                                    |  |  |
|                                          | (IP Services)                                                                                                    |  |  |

| Cisco StackWise Virtual                                                        | A network system virtualization technology that pairs two                                                                                                    |  |
|--------------------------------------------------------------------------------|----------------------------------------------------------------------------------------------------|--|
| <ul> <li>Minimum Latency Load<br/>Balancing</li> </ul>                         | switches into one virtual switch to simplify operational efficienc<br>with a single control and management plane. The feature support                                                                                                    |  |
| • Dual-active-detection using<br>Enhanced Port Aggregation<br>Protocol (ePAGP) | • Minimum Latency Load Balancing—Here, in a Cisco<br>StackWise Virtual setup, Multichassis EtherChannel forwards<br>traffic over the local link, irrespective of the hash result.                                                                                                    |  |
|                                                                                | • Dual-active-detection using ePAgP—Involves detection of a dual-active scenario using PAgP on Multichassis EtherChannel, between the switches in a Cisco StackWise Virtual setup.                                                                                                    |  |
|                                                                                | On Cisco Catalyst 3850 Series Switches, Cisco StackWise Virtual<br>was first introduced in Cisco IOS XE Denali 16.3.3, but the feature<br>was not supported in Cisco IOS XE Everest 16.5.1a. It is available<br>again with this release.                                                                                                    |  |
|                                                                                | Note The feature is available only on the WS-C3850-48XS-S, WS-C3850-48XS-E, WS-C3850-48XS-F-S, and WS-C3850-48XS-F-E models of the series.                                                                                                    |  |
|                                                                                | See Stack Manager and High Availability-> Configuring Cisco<br>StackWise Virtual.                                                                                                    |  |
|                                                                                | (IP Base and IP Services)                                                                                                    |  |
| High Availability: (1:1)<br>Redundancy                                         | Determines the active and standby role for a specific switch in a stack, based on the flash rommon variable.                                                                                                    |  |
|                                                                                | See Stack Manager and High Availability-> Configuring 1:1<br>Redundancy.                                                                                                    |  |
|                                                                                | (LAN Base, IP Base, and IP Services)                                                                                                    |  |
| Internet Group Management<br>Protocol (IGMP) Explicit<br>Tracking              | Enables a multicast device to explicitly track the membership of<br>all multicast hosts in a particular multiaccess network. The<br>explicit tracking of hosts, groups, and channels enables the device<br>to keep track of each individual host that is joined to a particular<br>group or channel.                                                                       |  |
|                                                                                | See IP Multicast Routing -> IGMP Explicit Tracking.                                                                                                    |  |
|                                                                                | (LAN Base, IP Base, and IP Services)                                                                                                    |  |
| IP-Prefix and SGT-Based SXP<br>Filtering                                       | Provides a filtering mechanism to solve the high IP-Scalable<br>Group Tag (SGT) bindings scale issue. When bindings are<br>exported or imported, filters are provided on a per-peer basis or<br>globally (applicable to all SXP connections) with an option to<br>filter either as a listener or a speaker. The filtering can also be done<br>based on IP prefixes or SGT. |  |
|                                                                                | See the Cisco TrustSec Switch Configuration Guide -> IP-Prefix<br>and SGT-Based SXP Filtering.                                                                                                    |  |
|                                                                                | (IP Services)                                                                                                    |  |

I

Γ

| LAN Base enhancements for routing protocols                                                                                 | These protocols are now available at the LAN Base license level, with IPv4 and IPv6:                                                                                                    |  |  |
|----------------------------------------------------------------------------------------------------|----------------------------------------------------------------------------------------------------|--|--|
|                                                                                                    | Routing Information Protocol (RIP)                                                                                                    |  |  |
|                                                                                                    | • Open Shortest Path First (OSPF)                                                                                                    |  |  |
|                                                                                                    | • Policy-Based Routing (PBR)                                                                                                    |  |  |
|                                                                                                    | • Protocol Independent Multicast Stub Routing (PIM Stub Routing)                                                                                                    |  |  |
|                                                                                                    | Routed access is supported at the LAN Base license level, with IPv4 and IPv6:                                                                                                    |  |  |
|                                                                                                    | • OSPF — up to 1000 routes                                                                                                    |  |  |
|                                                                                                    | • Multicast — up to 1000 routes                                                                                                    |  |  |
|                                                                                                    | See IP Multicast Routing and Routing.                                                                                                    |  |  |
| IPv6 Multicast with Virtual<br>Private Networks (VPN) Routing<br>Forwarding Table (VRF-Lite)                                | Allows a service provider to support two or more VPNs with<br>overlapping IP addresses using one interface. VRF-Lite uses input<br>interfaces to distinguish routes for different VPNs and forms<br>virtual packet-forwarding tables by associating one or more Layer<br>3 interfaces with each VRF. |  |  |
|                                                                                                    | See IP Multicast Routing -> Configuring VRF-lite.                                                                                                    |  |  |
|                                                                                                    | (IP Services)                                                                                                    |  |  |
| Locator ID Separator Protocol<br>(LISP) Extranet Support and<br>Source Group Access Control List<br>(SGACL) Cell Statistics | • LISP Extranet Support—Refers to subscriber to provider communication across instance IDs in a LISP network. With LISP Extranet support, hosts in VRF "A", for example, can access shared resources in VRF "B".                                                                                     |  |  |
|                                                                                                    | • SGACL Cell Statistics—An enhancement in the <b>show cts</b><br><b>role-based counters ipv4</b> command, to display all SGACL<br>enforcement statistics for IPv4, providing visibility at the cell<br>level.                                                                                        |  |  |
|                                                                                                    | See Campus Fabric.                                                                                                    |  |  |
|                                                                                                    | (IP Services)                                                                                                    |  |  |

1

#### Multiprotocol Label Switching

- Ethernet over MPLS (EoMPLS)
- Virtual Private LAN Services (VPLS)
- EIGRP MPLS VPN PE-CE Site of Origin (SoO)
- Route Target Rewrite
- external BGP (eBGP) and internal BGP (iBGP) OR eiBGP
- IPv6 Provider Edge over MPLS (6PE)
- IPv6 VPN Provider Edge over MPLS (6VPE)

The following MPLS features are introduced in this release:

- EoMPLS—One of the Any Transport over MPLS (AToM) transport types. EoMPLS provides a tunneling mechanism for Ethernet traffic through an MPLS-enabled Layer 3 core. It encapsulates Ethernet protocol data units (PDUs) inside MPLS packets and uses label stacking to forward them across the MPLS network.
- VPLS—A class of VPN that supports the connection of multiple sites in a single bridged domain over a managed IP/MPLS network. VPLS uses the provider core to join multiple attachment circuits together, to simulate a virtual bridge that connects the multiple attachment circuits together.
- EIGRP MPLS VPN PE-CE SoO—Introduces the capability to filter MPLS Virtual Private Network (VPN) traffic on a per-site basis for Enhanced Interior Gateway Routing Protocol (EIGRP) networks. SoO filtering is configured at the interface level and is used to manage MPLS VPN traffic, and to prevent transient routing loops from occurring in complex and mixed network topologies.
- Route Target Rewrite—Allows the replacement of route targets on incoming and outgoing Border Gateway Protocol (BGP) updates. Route targets are carried as extended community attributes in BGP Virtual Private Network IP Version 4 (VPNv4) updates. Route target extended community attributes are used to identify a set of sites and VPN routing and forwarding (VRF) instances that can receive routes with a configured route target.
- eiBGP— Enables you to configure multipath load balancing with both eBGP and iBGP paths in Border Gateway Protocol (BGP) networks that are configured to use MPLS VPNs. The feature provides improved load balancing deployment and service offering capabilities and is useful for multi-homed autonomous systems and Provider Edge (PE) routers that import both eBGP and iBGP paths from multihomed and stub networks.
- 6PE—A technique that provides global IPv6 reachability over IPv4 MPLS. It allows one shared routing table for all other devices. 6PE allows IPv6 domains to communicate with one another over the IPv4 without an explicit tunnel setup, requiring only one IPv4 address per IPv6 domain.
- 6VPE—A mechanism to use the IPv4 backbone to provide VPN IPv6 services. 6VPE is like a regular IPv4 MPLS-VPN provider edge, with an addition of IPv6 support within VRF. It provides logically separate routing table entries for VPN member devices.

See Multiprotocol Label Switching.

(IP Services)

| Programmability                                                                                   | Programmability features introduced or enhanced in this release:                                                                                                    |  |  |
|---------------------------------------------------------------------------------------------------|----------------------------------------------------------------------------------------------------|--|--|
| • Zero-Touch Provisioning (ZTP): HTTP Download.                                                   | • ZTP—Now supports HTTP file download along with TFTP file download.                                                                                                    |  |  |
| <ul><li>Model-Driven Telemetry</li><li>In-Service Model Update</li><li>YANG Data Models</li></ul> | • Model-Driven Telemetry—Provides a mechanism to stream data from a Model-Driven Telemetry-capable device, to a destination. The data to be streamed is driven through subscription. The feature is enabled automatically, when NETCONF-YANG is started on a device.                                                           |  |  |
|                                                                                                   | • In-Service Model Update package— Updates YANG data models on a device.                                                                                                    |  |  |
|                                                                                                   | • YANG Data Models—For the list of Cisco IOS XE YANG<br>models available with this release, navigate to<br>https://github.com/YangModels/yang/tree/master/vendor/cisc<br>o/xe/1661.                                                                                                    |  |  |
|                                                                                                   | Revision statements embedded in the YANG files indicate if<br>there has been a model revision. The <i>README.md</i> file in the<br>same github location highlights changes that have been made<br>in the release.                                                                                                    |  |  |
|                                                                                                   | See the Programmability Configuration Guide, Cisco IOS XE<br>Everest 16.6.1.                                                                                                    |  |  |
|                                                                                                   | (LAN Base, IP Base, and IP Services)                                                                                                    |  |  |
| Stateful Switchover (SSO)                                                                         | SSO is now supported for IPv6 traffic.                                                                                                    |  |  |
| Support for IPv6                                                                                  | With this feature, when an active switch fails, the standby switch<br>starts up in a fully-initialized state and synchronizes with the<br>persistent configuration and the running configuration of the<br>active switch. The new active switch uses existing Layer 2<br>switching information to continue forwarding traffic. |  |  |
|                                                                                                   | See Stack Manager and High Availability -> Configuring Cisco<br>NSF with SSO.                                                                                                    |  |  |
|                                                                                                   | (IP Base and IP Services)                                                                                                    |  |  |

1

| the <b>factory-reset all</b> command to erase all the content from VRAM, all Cisco IOS images including the current boot, boot variables, startup and running configuration data, and ata. The Onboard Failure Logging (OBFL) logs and the crash lation are also deleted.<br>stem configuration is required to use the <b>factory reset</b> and. Use the command with all options enabled.<br>t unplug the power or interrupt the factory reset operation.<br>//////////////////////////////////// |  |  |
|----------------------------------------------------------------------------------------------------|--|--|
| and. Use the command with all options enabled.<br>t unplug the power or interrupt the factory reset operation.<br>/stem reloads to perform the Factory Reset. Note that after                                                                                                    |  |  |
| stem reloads to perform the Factory Reset. Note that after                                                                                                    |  |  |
| · · ·                                                                                                    |  |  |
| rP.                                                                                                    |  |  |
| uses for the feature:                                                                                                    |  |  |
| eturn Material Authorization (RMA) for a device—If you<br>ave to return a device to Cisco for RMA, remove all<br>astomer-specific data before obtaining a RMA certificate for<br>e device.                                                                                                    |  |  |
| ecovering the compromised device—If the key material or<br>edentials stored on a device is compromised, reset the<br>evice to factory configuration and then reconfigure the<br>evice.                                                                                                    |  |  |
| Base, IP Base, and IP Services)                                                                                                    |  |  |
| Enables you to configure the source and destination of a GRE IP tunnel to belong to any VRF table.                                                                                                    |  |  |
| See Routing -> Configuring Generic Routing Encapsulation<br>(GRE) Tunnel IP Source and Destination VRF Membership.                                                                                                    |  |  |
| se and IP Services)                                                                                                    |  |  |
|                                                                                                    |  |  |
| The Enterprise Fabric provides end-to-end enterprise-wide<br>segmentation, flexible subnet addressing, and controller-based<br>networking with uniform enterprise-wide policy and mobility. It<br>moves the enterprise network from current VLAN-centric<br>architecture to a user group-based enterprise architecture, with<br>flexible Layer 2 extensions within and across sites.                                                                                                    |  |  |
| ampus Fabric -> Software-Defined Access Wireless.                                                                                                    |  |  |
| rvices)                                                                                                    |  |  |
|                                                                                                    |  |  |
| es introduced and updated on the Web UI in this release:                                                                                                    |  |  |
| NS Proxy Support                                                                                                    |  |  |
| roubleshooting- Audit Device Configuration                                                                                                    |  |  |
| roubleshooting- Debug Bundle                                                                                                    |  |  |
| 1                                                                                                    |  |  |

L

Γ

### **Important Notes**

- Starting with Cisco IOS XE Denali 16.1.x, a DHCP client that includes option 61 (used by DHCP clients to specify their unique client identifier) in their DHCP discover/offer packet must accept the response message with option 61 from the DHCP server/relay. A client that fails to accept the response message with option 61, is not in compliance with RFC 6842 and requires a firmware upgrade.
- Converged Access (CA) is not supported beyond Cisco IOS XE Denali 16.3.x.

On the Cisco Catalyst 3850 Series Switches, CA is supported in the Cisco IOS XE Denali 16.3.x software release, which has extended support for 40 months.

- Starting with Cisco IOS XE Denali 16.3.x, Secure Shell (SSH) Version 1 is deprecated. Use SSH Version 2 instead.
- Cisco Plug-In for OpenFlow (OpenFlow 1.0 and 1.3) is available in Cisco IOS XE Release 3.7.3E, but is not supported in Cisco IOS XE Everest 16.5.1a.
- The following features are not supported in Cisco IOS XE Everest 16.6.x:
  - 802.1x Configurable username and password for MAB
  - AAA: TACACS over IPv6 Transport
  - Auto QoS for Video endpoints
  - Cisco Group Management Protocol (CGMP)
  - Cisco TrustSec 802.1x
  - Cisco TrustSec Critical Auth
  - Cisco TrustSec for IPv6
  - CNS Config Agent
  - Command Switch Redundancy
  - Device classifier for ASP
  - DHCP snooping ASCII circuit ID
  - DHCPv6 Relay Source Configuration
  - DVMRP Tunneling
  - Dynamic Access Ports
  - EX SFP Support (GLC-EX-SMD)
  - Fallback bridging for non-IP traffic
  - Fast SSID support for guest access WLANs
  - IEEE 802.1X-2010 with 802.1AE support
  - Improvements in QoS policing rates
  - Ingress Strict Priority Queuing (Expedite)
  - Stack ports buffer is not shared as part of the shared pool. The dedicated buffer for stack ports can only be used by stack ports.

- IP-in-IP (IPIP) Tunneling
- IPsec
- IPSLA Media Operation

- IPv6 IKEv2 / IPSecv3
- IPv6 Ready Logo phase II Host
- IPv6 Static Route support on LAN Base images
- IPv6 Strict Host Mode Support
- Layer 2 Tunneling Protocol Enhancements
- Link-State Tracking
- Mesh, FlexConnect, and OfficeExtend access point deployment
- Medianet

I

- MSE 8.x is not supported with Cisco IOS XE Denali 16.x.x.
- Passive Monitoring
- Per VLAN Policy & Per Port Policer
- Performance Monitor (Phase 1)
- Port Security on EtherChannel
- Pragmatic General Multicast (PGM)
- RFC 4292 IP-FORWARD-MIB (IPv6 only)
- RFC 4293 IP-MIB (IPv6 only)
- RFC4292/RFC4293 MIBs for IPv6 traffic
- RFC5460 DHCPv6 Bulk Leasequery
- Trust Boundary Configuration
- UniDirectional Link Routing (UDLR)
- VACL Logging of access denied
- VRF-Aware Web-Based Authentication
- Web-Based Authentication without SVI
- Weighted Random Early Detect (WRED)

# **Supported Hardware**

### **Catalyst 3850 Switch Models**

| Switch Model      | Cisco IOS Image | Description                                                                                                    |
|-------------------|-----------------|----------------------------------------------------------------------------------------------------|
| WS-C3850-24T-L    | LAN Base        | Cisco Catalyst 3850 Stackable 24 10/100/1000<br>Ethernet ports, with 350-WAC power supply 1 RU,<br>LAN Base feature set (StackPower cables must be<br>purchased separately)       |
| WS-C3850-48T-L    | LAN Base        | Cisco Catalyst 3850 Stackable 48 10/100/1000<br>Ethernet ports, with 350-WAC power supply 1 RU,<br>LAN Base feature set (StackPower cables must be<br>purchased separately)       |
| WS-C3850-24P-L    | LAN Base        | Cisco Catalyst 3850 Stackable 24 10/100/1000<br>Ethernet PoE+ ports, with 715-WAC power supply 1<br>RU, LAN Base feature set (StackPower cables must be<br>purchased separately)  |
| WS-C3850-48P-L    | LAN Base        | Cisco Catalyst 3850 Stackable 48 10/100/1000<br>Ethernet PoE+ ports, with 715-WAC power supply 1<br>RU, LAN Base feature set (StackPower cables must be<br>purchased separately)  |
| WS-C3850-48F-L    | LAN Base        | Cisco Catalyst 3850 Stackable 48 10/100/1000<br>Ethernet PoE+ ports, with 1100-WAC power supply 1<br>RU, LAN Base feature set (StackPower cables must be<br>purchased separately) |
| WS-C3850-12X48U-L | LAN Base        | Stackable 12 100M/1G/2.5G/5G/10G and 36 1G<br>UPoE ports, 1 network module slot, 1100 W power<br>supply                                                                           |
| WS-C3850-24XU-L   | LAN Base        | Stackable 24 100M/1G/2.5G/5G/10G UPoE ports, 1<br>network module slot, 1100 W AC power supply 1RU                                                                                 |
| WS-C3850-24T-S    | IP Base         | Cisco Catalyst 3850 Stackable 24 10/100/1000<br>Ethernet ports, with 350-WAC power supply 1 RU, IP<br>Base feature set                                                            |
| WS-C3850-48T-S    | IP Base         | Cisco Catalyst 3850 Stackable 48 10/100/1000<br>Ethernet ports, with 350-WAC power supply 1 RU, IP<br>Base feature set                                                            |
| WS-C3850-24P-S    | IP Base         | Cisco Catalyst 3850 Stackable 24 10/100/1000<br>Ethernet PoE+ ports, with 715-WAC power supply 1<br>RU, IP Base feature set                                                       |
| WS-C3850-48P-S    | IP Base         | Cisco Catalyst 3850 Stackable 48 10/100/1000<br>Ethernet PoE+ ports, with 715-WAC power supply 1<br>RU, IP Base feature set                                                       |

1

#### Table 1 Catalyst 3850 Switch Models

| Switch Model      | Cisco IOS Image | Description                                                                                                    |
|-------------------|-----------------|----------------------------------------------------------------------------------------------------|
| WS-C3850-48F-S    | IP Base         | Cisco Catalyst 3850 Stackable 48 10/100/1000<br>Ethernet PoE+ ports, with 1100-WAC power supply, 1<br>RU.                                                                                               |
| WS-C3850-24PW-S   | IP Base         | Cisco Catalyst 3850 24-port PoE IP Base with<br>5-access point license                                                                                                    |
| WS-C3850-48PW-S   | IP Base         | Cisco Catalyst 3850 48-port PoE IP Base with<br>5-access point license                                                                                                    |
| WS-C3850-12S-S    | IP Base         | 12 SFP module slots, 1 network module slot, 350-W power supply                                                                                                    |
| WS-C3850-24S-S    | IP Base         | 24 SFP module slots, 1 network module slot, 350-W power supply                                                                                                    |
| WS-C3850-12XS-S   | IP Base         | Catalyst 3850 12-port SFP+ transceiver, 1 network<br>module slot, support for up to 10 G SFP+, 350 W<br>power supply                                                                                    |
| WS-C3850-16XS-S   | IP Base         | Catalyst 3850 16-port SFP+ transceiver, 1 network<br>module slot, support for up to 10 G SFP+, 350 W<br>power supply.                                                                                   |
|                   |                 | 16 ports are available when the C3850-NM-4-10G network module is plugged into the WS-C3850-12XS-S switch.                                                                                               |
| WS-C3850-24XS-S   | IP Base         | Catalyst 3850 24-port SFP+ transceiver, 1 network<br>module slot, support for up to 10 G SFP+, 715 W<br>power supply.                                                                                   |
| WS-C3850-32XS-S   | IP Base         | Catalyst 3850 32-port SFP+ transceiver, 1 network<br>module slot, support for up to 10 G SFP+, 715 W<br>power supply.                                                                                   |
|                   |                 | 32 ports are available when the C3850-NM-8-10G<br>network module is plugged into the<br>WS-C3850-24XS-S switch.                                                                                         |
| WS-C3850-48XS-S   | IP Base         | Standalone Cisco Catalyst 3850 Switch, that supports<br>SFP+ transceivers, 48 ports that support up to 10G,<br>and 4 QSFP ports that support up to 40G, and<br>750WAC front-to-back power supply. 1 RU. |
| WS-C3850-48XS-F-S | IP Base         | Standalone Cisco Catalyst 3850 Switch that supports<br>SFP+ transceivers, 48 ports that support up to 10G,<br>and 4 QSFP ports that support up to 40G, and<br>750WAC back-to-front power supply. 1 RU.  |
| WS-C3850-12X48U-S | IP Base         | Stackable 12 100M/1G/2.5G/5G/10G and 36 1 G<br>UPoE ports, 1 network module slot, 1100 W power<br>supply                                                                                                |
| WS-C3850-24XU-S   | IP Base         | Stackable 24 100M/1G/2.5G/5G/10G UPoE ports, 1<br>network module slot, 1100 W AC power supply 1RU                                                                                                    |

#### Table 1 Catalyst 3850 Switch Models (continued)

L

Γ

| Switch Model    | Cisco IOS Image | Description                                                                                                    |
|-----------------|-----------------|----------------------------------------------------------------------------------------------------|
| WS-C3850-24T-E  | IP Services     | Cisco Catalyst 3850 Stackable 24 10/100/1000<br>Ethernet ports, with 350-WAC power supply 1 RU, IP<br>Services feature set       |
| WS-C3850-48T-E  | IP Services     | Cisco Catalyst 3850 Stackable 48 10/100/1000<br>Ethernet ports, with 350-WAC power supply 1 RU, IP<br>Services feature set       |
| WS-C3850-24P-E  | IP Services     | Cisco Catalyst 3850 Stackable 24 10/100/1000<br>Ethernet PoE+ ports, with 715-WAC power supply 1<br>RU, IP Services feature set  |
| WS-C3850-48P-E  | IP Services     | Cisco Catalyst 3850 Stackable 48 10/100/1000<br>Ethernet PoE+ ports, with 715-WAC power supply 1<br>RU, IP Services feature set  |
| WS-C3850-48F-E  | IP Services     | Cisco Catalyst 3850 Stackable 48 10/100/1000<br>Ethernet PoE+ ports, with 1100-WAC power supply 1<br>RU, IP Services feature set |
| WS-C3850-24U-E  | IP Services     | Cisco Catalyst 3850 Stackable 24 10/100/1000 Cisco<br>UPOE ports,1 network module slot, 1100-W power<br>supply                   |
| WS-C3850-48U-E  | IP Services     | Cisco Catalyst 3850 Stackable 48 10/100/1000 Cisco<br>UPOE ports,1 network module slot, 1100-W power<br>supply                   |
| WS-C3850-12S-E  | IP Services     | 12 SFP module slots, 1 network module slot, 350-W power supply                                                                   |
| WS-C3850-24S-E  | IP Services     | 24 SFP module slots, 1 network module slot, 350-W power supply                                                                   |
| WS-C3850-12XS-E | IP Services     | Catalyst 3850 12-port SFP+ transceiver, 1 network<br>module slot, support for up to 10 G SFP+, 350 -W<br>power supply            |
| WS-C3850-16XS-E | IP Services     | Catalyst 3850 16-port SFP+ transceiver, 1 network<br>module slot, support for up to 10 G SFP+, 350 W<br>power supply             |
|                 |                 | 16 ports are available when the C3850-NM-4-10G<br>network module is plugged into the<br>WS-C3850-12XS-E switch.                  |
| WS-C3850-24XS-E | IP Services     | Catalyst 3850 24-port SFP+ transceiver, 1 network<br>module slot, support for up to 10 G SFP+, 715 W<br>power supply             |
| WS-C3850-32XS-E | IP Services     | Catalyst 3850 32-port SFP+ transceiver, 1 network<br>module slot, support for up to 10 G SFP+, 715 W<br>power supply             |
|                 |                 | 32 ports are available when the C3850-NM-8-10G<br>network module is plugged into the<br>WS-C3850-24XS-E switch                   |

1

#### Table 1 Catalyst 3850 Switch Models (continued)

| Switch Model      | Cisco IOS Image | Description                                                                                                    |
|-------------------|-----------------|----------------------------------------------------------------------------------------------------|
| WS-C3850-12X48U-E | IP Services     | Stackable 12 100M/1G/2.5G/5G/10G and 36 1 G<br>UPoE ports, 1 network module slot, 1100 W power<br>supply                                                                                                |
| WS-C3850-24XU-E   | IP Services     | Stackable 24 100M/1G/2.5G/5G/10G UPoE ports, 1 network module slot, 1100 W AC power supply 1RU                                                                                                    |
| WS-C3850-48XS-E   | IP Services     | Standalone Cisco Catalyst 3850 Switch that supports<br>SFP+ transceivers, 48 ports that support up to 10G,<br>and 4 QSFP ports that support up to 40G, and 750<br>WAC front-to-back power supply. 1 RU. |
| WS-C3850-48XS-F-E | IP Services     | Standalone Cisco Catalyst 3850 Switch that supports<br>SFP+ transceivers, 48 ports that support up to 10G,<br>and 4 QSFP ports that support up to 40G, and<br>750WAC back-to-front power supply. 1 RU.  |

#### Table 1 Catalyst 3850 Switch Models (continued)

### **Network Modules**

ſ

Table 2 lists the three optional uplink network modules with 1-Gigabit and 10-Gigabit slots. You should only operate the switch with either a network module or a blank module installed.

| Network Module | Description                                                                                                    |  |  |  |  |
|----------------|----------------------------------------------------------------------------------------------------|--|--|--|--|
| C3850-NM-4-1G  | This module has four 1 G SFP module slots. Any combination of standard SFP modules are supported. SFP+ modules are not supported. |  |  |  |  |
|                | If you insert an SFP+ module in the 1G network module, the SFP+ module does not operate, and the switch logs an error message.    |  |  |  |  |
|                | <b>Note</b> This is supported on the following switch models:                                                                     |  |  |  |  |
|                | – WS-C3850-24T/P/U                                                                                                    |  |  |  |  |
|                | – WS-C3850-48T/F/P/U                                                                                                    |  |  |  |  |
|                | – WS-C3850-12X48U                                                                                                    |  |  |  |  |
|                | – WS-C3850-24XU                                                                                                    |  |  |  |  |
|                | – WS-C3850-12S                                                                                                    |  |  |  |  |
|                | – WS-C3850-24S                                                                                                    |  |  |  |  |
| C3850-NM-2-10G | This module has four slots:                                                                                                    |  |  |  |  |
|                | Two slots (left side) support only 1 G SFP modules and two slots (right side) support either 1 G SFP or 10 G SFP modules.         |  |  |  |  |
|                | <b>Note</b> This is supported on the following switch models:                                                                     |  |  |  |  |
|                | – WS-C3850-24T/P/U                                                                                                    |  |  |  |  |
|                | – WS-C3850-48T/F/P/U                                                                                                    |  |  |  |  |
|                | – WS-C3850-12X48U                                                                                                    |  |  |  |  |
|                | – WS-C3850-24XU                                                                                                    |  |  |  |  |
|                | – WS-C3850-12S                                                                                                    |  |  |  |  |
|                | – WS-C3850-24S                                                                                                    |  |  |  |  |
| C3850-NM-4-10G | This module has four 10 G slots or four 1 G slots.                                                                                |  |  |  |  |
|                | <b>Note</b> This is supported on the following switch models:                                                                     |  |  |  |  |
|                | – WS-C3850-48T/F/P/U                                                                                                    |  |  |  |  |
|                | – WS-C3850-12X48U                                                                                                    |  |  |  |  |
|                | – WS-C3850-24XU                                                                                                    |  |  |  |  |
|                | – WS-C3850-12XS                                                                                                    |  |  |  |  |
|                | – WS-C3850-24XS                                                                                                    |  |  |  |  |

1

#### Table 2 Supported Network Modules

| Network Module | Description                                                                                                  |
|----------------|----------------------------------------------------------------------------------------------------|
| C3850-NM-8-10G | This module has eight 10 G slots with an SFP+ port in each slot. Each port supports a 1 G or 10 G connection |
|                | <b>Note</b> This is supported on the following switch models:                                                |
|                | - WS-C3850-12X48U                                                                                            |
|                | – WS-C3850-24XU                                                                                              |
|                | - WS-C3850-24XS                                                                                              |
| C3850-NM-2-40G | This module has two 40 G slots with a QSFP+ connector in each slot.                                          |
|                | <b>Note</b> This is supported on the following switch models:                                                |
|                | – WS-C3850-12X48U                                                                                            |
|                | - WS-C3850-24XU                                                                                              |
|                | – WS-C3850-24XS                                                                                              |

#### Table 2 Supported Network Modules (continued)

### **Optics Modules**

I

Catalyst switches support a wide range of optics. Because the list of supported optics is updated on a regular basis, consult the tables at this URL for the latest (SFP) compatibility information:

http://www.cisco.com/en/US/products/hw/modules/ps5455/products\_device\_support\_tables\_list.html

# **Compatibility Matrix**

Table 3

Software Compatibility Matrix

| Catalyst 3850   | Cisco 5700<br>WLC | Cisco 5508<br>WLC or<br>WiSM2 | MSE/CMX           | ISE               | ACS        | Cisco Pl                                                                                                    |
|-----------------|-------------------|-------------------------------|-------------------|-------------------|------------|----------------------------------------------------------------------------------------------------|
| Everest 16.6.10 | Not<br>applicable | Not<br>applicable             | Not<br>applicable | 2.4               | 5.4<br>5.5 | PI 3.9<br>See Prime Infrastructure 3.9 on<br>cisco.com                                                                                 |
| Everest 16.6.9  | Not<br>applicable | Not<br>applicable             | Not<br>applicable | 2.4               | 5.4<br>5.5 | PI 3.9<br>See Prime Infrastructure 3.9 on<br>cisco.com                                                                                 |
| Everest 16.6.8  | Not<br>applicable | Not<br>applicable             | Not<br>applicable | 2.4               | 5.4<br>5.5 | PI 3.8<br>See Prime Infrastructure 3.8 on<br>cisco.com                                                                                 |
| Everest 16.6.7  | Not<br>applicable | Not<br>applicable             | Not<br>applicable | 2.2<br>2.3<br>2.4 | 5.4<br>5.5 | PI 3.1 + PI 3.1 latest maintenance<br>release + PI 3.1 latest device pack <sup>1</sup><br>See Prime Infrastructure 3.1 on<br>cisco.com |

| Catalyst 3850   | Cisco 5700<br>WLC | Cisco 5508<br>WLC or<br>WiSM2 | MSE/CMX           | ISE                                       | ACS        | Cisco Pl                                                                               |
|-----------------|-------------------|-------------------------------|-------------------|-------------------------------------------|------------|----------------------------------------------------------------------------------------|
| Everest 16.6.6  | Not<br>applicable | Not<br>applicable             | Not<br>applicable | 2.2<br>2.3                                | 5.4<br>5.5 | PI 3.1 + PI 3.1 latest maintenance<br>release + PI 3.1 latest device pack <sup>1</sup> |
|                 |                   |                               |                   | 2.3                                       | 5.5        | See Prime Infrastructure 3.1 on cisco.com                                              |
| Everest 16.6.5  | Not<br>applicable | Not<br>applicable             | Not<br>applicable | 2.2<br>2.3                                | 5.4<br>5.5 | PI 3.1 + PI 3.1 latest maintenance<br>release + PI 3.1 latest device pack <sup>1</sup> |
|                 |                   |                               |                   | 2.4                                       | 5.5        | See Prime Infrastructure 3.1 on cisco.com                                              |
| Everest 16.6.4a | Not<br>applicable | Not<br>applicable             | Not<br>applicable | 2.2                                       | 5.4<br>5.5 | PI 3.1 + PI 3.1 latest maintenance<br>release + PI 3.1 latest device pack <sup>1</sup> |
|                 |                   |                               |                   |                                           | 0.0        | See Prime Infrastructure 3.1 on cisco.com                                              |
| Everest 16.6.4  | Not<br>applicable | Not<br>applicable             | Not<br>applicable | 2.2                                       | 5.4<br>5.5 | PI 3.1 + PI 3.1 latest maintenance<br>release + PI 3.1 latest device pack <sup>1</sup> |
|                 |                   |                               |                   |                                           |            | See Prime Infrastructure 3.1 on cisco.com                                              |
| Everest 16.6.3  | Not<br>applicable | Not<br>applicable             | Not<br>applicable | 2.2                                       | 5.4<br>5.5 | PI 3.1 + PI 3.1 latest maintenance<br>release + PI 3.1 latest device pack <sup>1</sup> |
|                 |                   |                               |                   |                                           | 5.5        | See Prime Infrastructure 3.1 on cisco.com                                              |
| Everest 16.6.2  | Not<br>applicable |                               | Not<br>applicable | 2.2<br>2.3                                | 5.4<br>5.5 | PI 3.1 + PI 3.1 latest maintenance<br>release + PI 3.1 latest device pack <sup>1</sup> |
|                 |                   |                               |                   | 2.5                                       | 5.5        | See Prime Infrastructure 3.1 on cisco.com                                              |
| Everest 16.6.1  | Not<br>applicable | Not<br>applicable             | Not<br>applicable | 2.2                                       | 5.4<br>5.5 | PI 3.1 + PI 3.1 latest maintenance<br>release + PI 3.1 latest device pack <sup>1</sup> |
|                 |                   |                               |                   |                                           | 5.5        | See Prime Infrastructure 3.1 on cisco.com                                              |
| Everest 16.5.1a | Not<br>applicable | Not<br>applicable             | Not<br>applicable | 2.1 Patch 3                               | 5.4<br>5.5 | PI 3.1 + PI 3.1 latest maintenance<br>release + PI 3.1 latest device pack <sup>1</sup> |
|                 |                   |                               |                   | See Prime Infrastructure 3.1 on cisco.com |            |                                                                                        |

1

| Table 3 | Software Compatibility Matrix |
|---------|-------------------------------|
|---------|-------------------------------|

| Catalyst 3850  | Cisco 5700<br>WLC      | Cisco 5508<br>WLC or<br>WiSM2 | MSE/CMX    | ISE                                    | ACS        | Cisco Pl                                                                                                    |
|----------------|------------------------|-------------------------------|------------|----------------------------------------|------------|----------------------------------------------------------------------------------------------------|
| Denali 16.3.7  | 03.07.04E<br>03.06.05E | 8.2.0, 8.3.0                  | CMX 10.2.2 | 2.2 Patch 2<br>(wired and<br>wireless) | 5.4<br>5.5 | PI update PI 3.1 + PI 3.1.5 + PI<br>3.1.5 update 1 + PI 3.1 latest device<br>pack <sup>1</sup> (Wired)<br>See Prime Infrastructure 3.1 on<br>cisco.com |
|                |                        |                               |            |                                        |            | PI 3.1 + PI 3.1 latest maintenance<br>release + PI 3.1 latest device pack <sup>1</sup><br>(Wireless)<br>See Prime Infrastructure 3.1 on<br>cisco.com   |
| Denali 16.3.6  | 03.07.04E<br>03.06.05E | 8.2.0, 8.3.0                  | CMX 10.2.2 | 2.2 Patch 2<br>(wired and<br>wireless) | 5.4<br>5.5 | PI update PI 3.1 + PI 3.1.5 + PI<br>3.1.5 update 1 + PI 3.1 latest device<br>pack <sup>1</sup> (Wired)<br>See Prime Infrastructure 3.1 on<br>cisco.com |
|                |                        |                               |            |                                        |            | PI 3.1 + PI 3.1 latest maintenance<br>release + PI 3.1 latest device pack <sup>1</sup><br>(Wireless)<br>See Prime Infrastructure 3.1 on<br>cisco.com   |
| Denali 16.3.5b | 03.07.04E<br>03.06.05E | 8.2.0, 8.3.0                  | CMX 10.2.2 | 2.2 Patch 2<br>(wired and<br>wireless) | 5.4<br>5.5 | PI update PI 3.1 + PI 3.1.5 + PI<br>3.1.5 update 1 + PI 3.1 latest device<br>pack <sup>1</sup> (Wired)<br>See Prime Infrastructure 3.1 on<br>cisco.com |
|                |                        |                               |            |                                        |            | PI 3.1 + PI 3.1 latest maintenance<br>release + PI 3.1 latest device pack <sup>1</sup><br>(Wireless)<br>See Prime Infrastructure 3.1 on<br>cisco.com   |
| Denali 16.3.3  | 03.07.04E<br>03.06.05E | 8.2.0, 8.3.0                  | CMX 10.2.2 | 2.1 Patch 1<br>(Wired and<br>Wireless) | 5.4<br>5.5 | PI update PI 3.1 + PI 3.1.5 + PI<br>3.1.5 update 1 + PI 3.1 latest device<br>pack <sup>1</sup> (Wired)<br>See Prime Infrastructure 3.1 on<br>cisco.com |
|                |                        |                               |            |                                        |            | PI 3.1 + PI 3.1 latest maintenance<br>release + PI 3.1 latest device pack <sup>1</sup><br>(Wireless)<br>See Prime Infrastructure 3.1 on<br>cisco.com   |

 Table 3
 Software Compatibility Matrix

Γ

| Catalyst 3850           | Cisco 5700<br>WLC                   | Cisco 5508<br>WLC or<br>WiSM2 | MSE/CMX             | ISE                                       | ACS        | Cisco PI                                                                                                    |
|-------------------------|-------------------------------------|-------------------------------|---------------------|-------------------------------------------|------------|----------------------------------------------------------------------------------------------------|
| Denali 16.3.2           | 03.07.04E<br>03.06.05E              | 8.2.0, 8.3.0                  | CMX 10.2.2          | 2.1 Patch 1<br>(Wired and<br>Wireless)    | 5.4<br>5.5 | PI 3.1 + PI 3.1 latest maintenance<br>release + PI 3.1 latest device pack <sup>1</sup><br>(Wired and Wireless). |
|                         |                                     |                               |                     |                                           |            | See Prime Infrastructure 3.1 on cisco.com.                                                                      |
| Denali 16.3.1           | 03.07.04E<br>03.06.05E              | 8.2.0, 8.3.0                  | CMX 10.2.2          | 2.0 Patch 3<br>1.4 Patch 7<br>1.3 Patch 6 | 5.4<br>5.5 | PI 3.1 + PI 3.1 latest maintenance<br>release + PI 3.1 latest device pack <sup>1</sup><br>(Wired and Wireless). |
|                         |                                     |                               |                     | (Wired and<br>Wireless)                   |            | See Prime Infrastructure 3.1 on cisco.com.                                                                      |
| Denali 16.2.2           | 03.07.03E<br>03.06.03E <sup>3</sup> | 8.1.0, 8.2.0                  | CMX 10.2.2          | 1.3 Patch 5<br>(Wired and<br>Wireless)    | 5.3<br>5.4 | 3.1.0 + Device Pack 1 (Wired and Wireless)                                                                      |
| Denali 16.2.1           | 03.07.03E                           | 8.1.0, 8.2.0                  | CMX 10.2.2          | 1.3 Patch 5                               | 5.3        | 3.1.0 (Wired)                                                                                                   |
|                         | 03.06.03E <sup>3</sup>              |                               |                     | (Wired and Wireless)                      | 5.4        | 3.1.0, 3.0.2 <sup>2</sup> + Device Pack 4 + PI<br>3.0 Technology Pack (Wireless)                                |
| Denali 16.1.3           | 03.07.02E<br>03.06.03E <sup>3</sup> | 8.1.0                         | CMX 10.2.0          | 1.3 Patch 3<br>(Wired)                    | 5.3<br>5.4 | 3.0.2 + Device Pack 5+ PI 3.0<br>Technology Pack                                                                |
|                         |                                     |                               |                     | 1.4 (Wireless)                            |            |                                                                                                    |
| Denali 16.1.2           | 03.07.02E<br>03.06.03E <sup>3</sup> | 8.1.0                         | CMX 10.2.0          | 1.3 Patch 3<br>(Wired)                    | 5.3<br>5.4 | 3.0.2 + Device Pack 4 + PI 3.0<br>Technology Pack                                                               |
|                         |                                     |                               |                     | 1.4 (Wireless)                            |            |                                                                                                    |
| Denali 16.1.1           | 03.07.02E                           | 8.1.0                         | CMX 10.2.0          | 1.3 Patch 3                               | 5.3        | 3.0.2 + PI 3.0 Device Pack 2 + PI                                                                               |
|                         | $03.06.03E^3$                       |                               |                     | (Wired)                                   | 5.4        | 3.0 Technology Pack                                                                                             |
|                         |                                     |                               |                     | 1.4 (Wireless)                            |            |                                                                                                    |
| 03.07.03E<br>03.07.02E  | 03.07.03E<br>03.07.02E              | 8.0<br>8.0                    | $\frac{8.0}{8.0^4}$ | 1.3<br>1.3                                | 5.2<br>5.2 | 2.2                                                                                                    |
| 03.07.01E               | 03.07.01E                           | 8.0                           | 0.0                 | 1.5                                       | 5.2        |                                                                                                    |
| 03.07.00E               | 03.07.00E                           | 7.6                           |                     |                                           | 5.3        |                                                                                                    |
| 03.06.04E               | 03.06.04E                           | 8.0                           | 8.0                 | 1.3                                       | 5.2        | 2.2                                                                                                    |
| 03.06.03E<br>03.06.02aE | 03.06.02aE<br>03.06.01E             | 8.0                           | 8.0                 | 1.2                                       | 5.2<br>5.3 | 2.2, 2.1.2, or 2.1.1 if MSE is also deployed <sup>5</sup>                                                       |
| 03.06.01E<br>03.06.00E  | 03.06.00E                           | 7.6                           |                     |                                           |            | 2.1.0 if MSE is not deployed                                                                                    |
| 03.03.03SE              | 03.03.03SE                          | 7.6 <sup>6</sup>              | 7.6                 | 1.2                                       | 5.2        | 2.0                                                                                                    |
| 03.03.02SE              | 03.03.02SE                          | 7.5 <sup>7</sup>              | 7.5                 |                                           | 5.3        |                                                                                                    |
| 03.03.01SE              | 03.03.01SE                          |                               |                     |                                           |            |                                                                                                    |
| 03.03.00SE              | 03.03.00SE                          |                               |                     |                                           |            |                                                                                                    |

I

1

| Table 3 Software Compatibility Matrix |
|---------------------------------------|
|---------------------------------------|

1. For maintenance release patches, go to Prime Infrastructure Software. For the latest device pack, go to Prime Infrastructure Device Pack.

2. The Cisco IOS XE Denali 16.2.1 features are not available with 3.0.2, but 3.0.2 is compatible with Cisco IOS XE Denali 16.2.1.

- Cisco 5700 (with Cisco IOS XE Release 03.06.03E/Cisco IOS XE Release 03.07.02E) inter-operates as a Peer MC with Catalyst 3850 running Cisco IOS XE Denali 16.1.1.
- 4. Because of SHA-2 certificate implementation, MSE 7.6 is not compatible with Cisco IOS XE Release 3.6E and later. Therefore, we recommend that you upgrade to MSE 8.0.
- 5. If MSE is deployed on your network, we recommend that you upgrade to Cisco Prime Infrastructure 2.1.2.
- 6. Cisco WLC Release 7.6 is not compatible with Cisco Prime Infrastructure 2.0.
- 7. Prime Infrastructure 2.0 enables you to manage Cisco WLC 7.5.102.0 with the features of Cisco WLC 7.4.110.0 and earlier releases. Prime Infrastructure 2.0 does not support any features of Cisco WLC 7.5.102.0 including the new AP platforms.

### Web UI System Requirements

### **Hardware Requirements**

| Table 4 | Minimum | Hardware | Requirements |
|---------|---------|----------|--------------|
|---------|---------|----------|--------------|

| Processor Speed              | DRAM                | Number of Colors | Resolution | Font Size |
|------------------------------|---------------------|------------------|------------|-----------|
| 233 MHz minimum <sup>1</sup> | 512 MB <sup>2</sup> | 256              | 1024 x 768 | Small     |

- 1. We recommend 1 GHz.
- 2. We recommend 1 GB DRAM.

### **Software Requirements**

- Operating Systems
  - Windows 10 or later
  - Mac OS X 10.9.5
- Browsers
  - Google Chrome—Version 38 and later (On Windows)
  - Microsoft Internet Explorer—Versions 10 and later (On Windows)
  - Microsoft Internet Explorer—Version 11 or later (On Windows 7 and Windows XP), and Microsoft Edge (On Windows 10)
  - Safari-Version 7 and later (On Mac)

### Finding the Software Version and Feature Set

The package files for the Cisco IOS XE software are stored on the system board flash device (flash:).

You can use the **show version** privileged EXEC command to see the software version that is running on your switch.

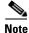

Although the **show version** output always shows the software image running on the switch, the model name shown at the end of this display is the factory configuration and does not change if you upgrade the software license.

You can also use the **dir** *filesystem*: privileged EXEC command to see the directory names of other software images that you might have stored in flash memory.

1

| Release              | Image                  | File Name                                   |
|----------------------|------------------------|---------------------------------------------|
| Cisco IOS XE Everest | Universal              | cat3k_caa-universalk9.16.06.10.SPA.bin      |
| 16.6.10              | Universal without DTLS | cat3k_caa-universalk9ldpe.16.06.10.SPA.bin  |
| Cisco IOS XE Everest | Universal              | cat3k_caa-universalk9.16.06.09.SPA.bin      |
| 16.6.9               | Universal without DTLS | cat3k_caa-universalk9ldpe.16.06.09.SPA.bin  |
| Cisco IOS XE Everest | Universal              | cat3k_caa-universalk9.16.06.08.SPA.bin      |
| 16.6.8               | Universal without DTLS | cat3k_caa-universalk9ldpe.16.06.08.SPA.bin  |
| Cisco IOS XE Everest | Universal              | cat3k_caa-universalk9.16.06.07.SPA.bin      |
| 16.6.7               | Universal without DTLS | cat3k_caa-universalk9ldpe.16.06.07.SPA.bin  |
| Cisco IOS XE Everest | Universal              | cat3k_caa-universalk9.16.06.06.SPA.bin      |
| 16.6.6               | Universal without DTLS | cat3k_caa-universalk9ldpe.16.06.06.SPA.bin  |
| Cisco IOS XE Everest | Universal              | cat3k_caa-universalk9.16.06.05.SPA.bin      |
| 16.6.5               | Universal without DTLS | cat3k_caa-universalk9ldpe.16.06.05.SPA.bin  |
| Cisco IOS XE Everest | Universal              | cat3k_caa-universalk9.16.06.04a.SPA.bin     |
| 16.6.4a              | Universal without DTLS | cat3k_caa-universalk9ldpe.16.06.04a.SPA.bin |
| Cisco IOS XE Everest | Universal              | cat3k_caa-universalk9.16.06.04.SPA.bin      |
| 16.6.4               | Universal without DTLS | cat3k_caa-universalk9ldpe.16.06.04.SPA.bin  |
| Cisco IOS XE Everest | Universal              | cat3k_caa-universalk9.16.06.03.SPA.bin      |
| 16.6.3               | Universal without DTLS | cat3k_caa-universalk9ldpe.16.06.03.SPA.bin  |
| Cisco IOS XE Everest | Universal              | cat3k_caa-universalk9.16.06.02.SPA.bin      |
| 16.6.2               | Universal without DTLS | cat3k_caa-universalk9ldpe.16.06.02.SPA.bin  |
| Cisco IOS XE Everest | Universal              | cat3k_caa-universalk9.16.06.01.SPA.bin      |
| 16.6.1               | Universal without DTLS | cat3k_caa-universalk9ldpe.16.06.01.SPA.bin  |

#### Table 5 Software Images

### **Upgrading the Switch Software**

I

This section covers the following scenarios:

- Automatic Boot Loader Upgrade
- Automatic Microcode Upgrade
- Upgrading from Cisco IOS XE 3.xE to Cisco IOS XE Denali 16.x.x, or Cisco IOS XE Everest 16.6.x in Install Mode
- Upgrading from Cisco IOS XE 3.xE to Cisco IOS XE Denali 16.x.x, or Cisco IOS XE Everest 16.6.x in Bundle Mode
- Upgrading from Cisco IOS XE Denali 16.x.x to Cisco IOS XE Everest 16.6.x in Install Mode
- Upgrading or Downgrading from Cisco IOS XE Everest 16.6.x to a Cisco IOS XE 16.x.x Release in Install Mode
- Downgrade from Cisco IOS XE 16.x.x to Cisco IOS XE 3.xE in Install Mode

• Downgrade from Cisco IOS XE 16.x.x to Cisco IOS XE 3.xE in Bundle Mode

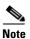

You cannot use the Web UI to install, upgrade to, or downgrade from Cisco IOS XE Denali 16.x.x or Cisco IOS XE Everest 16.x.x.

| Cisco IOS XE 3.xE   |                                                                                                   |  |  |
|---------------------|---------------------------------------------------------------------------------------------------|--|--|
| Switch# software ?  |                                                                                                   |  |  |
| auto-upgrade        | Initiate auto upgrade for switches running incompatible software                                  |  |  |
| clean               | Clean unused package files from local media                                                       |  |  |
| commit              | Commit the provisioned software and cancel the automatic rollback timer                           |  |  |
| expand              | Expand a software bundle to local storage, default location is where the bundle currently resides |  |  |
| install             | Install software                                                                                  |  |  |
| rollback            | Rollback the committed software                                                                   |  |  |
| Cisco IOS XE Denali | and Everest 16.x.x Commands                                                                       |  |  |
| Switch# request p   | latform software package ?                                                                        |  |  |
| clean               | Clean unnecessary package files from media                                                        |  |  |
| сору                | Copy package to media                                                                             |  |  |
| describe            | Describe package content                                                                          |  |  |
| expand              | Expand all-in-one package to media                                                                |  |  |
| install             | Package installation                                                                              |  |  |
| uninstall           | Package uninstall                                                                                 |  |  |
| verify              | Verify ISSU software package compatibility                                                        |  |  |

### **Automatic Boot Loader Upgrade**

When you upgrade from any prior IOS 3.xE release to an IOS XE 16.x.x release for the first time, the boot loader may be automatically upgraded, based on the hardware version of the switch. If the boot loader is automatically upgraded, it will take effect on the next reload. If you go back to an IOS 3.xE release, your boot loader will not be downgraded. The updated boot loader supports all previous IOS 3.xE releases.

For subsequent IOS XE 16.x.x releases, if there is a new bootloader in that release, it may be automatically upgraded based on the hardware version of the switch when you boot up your switch with the new image for the first time.

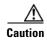

Do not power cycle your switch during the upgrade.

| Table /                                                                                               | Automatic Boot Loader Response                                                                                                    |
|----------------------------------------------------------------------------------------------------|----------------------------------------------------------------------------------------------------|
| Scenario                                                                                              | Automatic Boot Loader Response                                                                                                    |
| If you boot Cisco IOS XE Everest                                                                      | The boot loader may be upgraded to version 4.68. For example:                                                                                                    |
| 16.6.2,<br>or Cisco IOS XE Everest 16.6.3,<br>or Cisco IOS XE Everest 16.6.4,                         | BOOTLDR: CAT3K_CAA Boot Loader (CAT3K_CAA-HBOOT-M) Version 4.68, RELEASE SOFTWARE (P)                                                                                               |
| or Cisco IOS XE Everest 16.6.4a,<br>or Cisco IOS XE Everest 16.6.5,                                   | If the automatic boot loader upgrade occurs, while booting, you will see the following on the console:                                                                              |
| or Cisco IOS XE Everest 16.6.6,<br>or Cisco IOS XE Everest 16.6.7,<br>or Cisco IOS XE Everest 16.6.8, | <pre>%IOSXEBOOT-Wed-###: (rp/0): Nov 2 20:46:19 Universal 2016 PLEASE DO NOT<br/>POWER CYCLE ### BOOT LOADER UPGRADING<br/>%IOSXEBOOT-loader-boot: (rp/0): upgrade successful</pre> |
| or Cisco IOS XE Everest 16.6.9,                                                                       |                                                                                                    |
| or Cisco IOS XE Everest 16.6.10                                                                       |                                                                                                    |
| for the first time                                                                                    |                                                                                                    |
| If you boot Cisco IOS XE Everest                                                                      | The boot loader may be upgraded to version 4.58. For example:                                                                                                    |
| 16.6.1 the first time                                                                                 | 3850: BOOTLDR: CAT3K_CAA Boot Loader (CAT3K_CAA-HBOOT-M) Version 4.58, RELEASE SOFTWARE (P)                                                                                         |
|                                                                                                    | If the automatic boot loader upgrade occurs while booting Cisco IOS XE Everest 16.5.1a, you will see the following on the console:                                                  |
|                                                                                                    | <pre>%IOSXEBOOT-Wed-###: (rp/0): Nov 2 20:46:19 Universal 2016 PLEASE DO NOT<br/>POWER CYCLE ### BOOT LOADER UPGRADING<br/>%IOSXEBOOT-loader-boot: (rp/0): upgrade successful</pre> |

#### Table 7 Automatic Boot Loader Response

### Automatic Microcode Upgrade

During an IOS image upgrade or downgrade on a PoE or UPoE switch, the microcode is updated to reflect applicable feature enhancements and bug fixes. Do not restart the switch during the upgrade or downgrade process.

With the Cisco IOS XE Denali 16.x.x and the Cisco IOS XE Everest 16.x.x releases, it takes approximately an additional 4 minutes to complete the microcode upgrade in addition to the normal reload time. The microcode update occurs only during an image upgrade or downgrade on PoE or UPoE switches. It does not occur during switch reloads or on non-PoE switches.

The following console messages are displayed during microcode upgrade:

# Upgrading from Cisco IOS XE 3.xE to Cisco IOS XE Denali 16.x.x, or Cisco IOS XE Everest 16.6.x in Install Mode

Follow these instructions to upgrade from Cisco IOS XE 3.xE to Cisco IOS XE Denali 16.x.x or Cisco IOS XE Everest 16.6.x in install mode:

#### **Copy New Image to Stack**

When you expand the image, if you point to the source image on your TFTP server, you can skip this section and go to Software Install Image to Flash, page 27.

```
Step 1 Make sure your tftp server is reachable from IOS via GigabitEthernet0/0.
```

```
Switch# show run | i tftp
ip tftp source-interface GigabitEthernet0/0
ip tftp blocksize 8192
Switch#
Switch# show run | i ip route vrf
ip route vrf Mgmt-vrf 5.0.0.0 255.0.0.0 5.30.0.1
Switch#
Switch# show run int GigabitEthernet0/0
Building configuration ...
Current configuration : 115 bytes
interface GigabitEthernet0/0
vrf forwarding Mgmt-vrf
ip address 5.30.12.121 255.255.0.0
negotiation auto
end
Switch#
Switch# ping vrf Mgmt-vrf ip 5.28.11.250
Type escape sequence to abort.
Sending 5, 100-byte ICMP Echos to 5.28.11.250, timeout is 2 seconds:
11111
Success rate is 100 percent (5/5), round-trip min/avg/max = 1/1/2 ms
```

**Step 2** Copy the image from your tftp server to flash.

```
Switch# copy tftp://5.28.11.250/cat3k_caa-universalk9.16.06.01.SPA.bin flash:
Destination filename [cat3k_caa-universalk9.16.06.01.SPA.bin]?
```

**Step 3** Use the **dir flash** command to confirm that the image has been successfully copied to flash.

```
Switch# dir flash:*.bin
Directory of flash:/
32339 -rw- 373217171 May 26 2017 13:52:53 -07:00
cat3k_caa-universalk9.16.06.01.SPA.bin
1562509312 bytes total (731021312 bytes free)
Switch#
```

#### Software Install Image to Flash

**Step 4** Use the **software install** command with the '**new**' and '**force**' options to expand the target image to flash. You can point to the source image on your TFTP server or in flash if you have it copied to flash.

```
Switch# software install file flash:cat3k_caa-universalk9.16.06.01.SPA.bin new force
Preparing install operation ...
[1]: Copying software from active switch 1 to switches 2,3,4
[1]: Finished copying software to switches 2,3,4
[1 2 3 4]: Starting install operation
[1 2 3 4]: Expanding bundle flash:cat3k_caa-universalk9.16.05.01a.SPA.bin
[1 2 3 4]: Copying package files
[1 2 3 4]: Package files copied
[1 2 3 4]: Finished expanding bundle flash:cat3k_caa-universalk9.16.05.01a.SPA.bin
[1 2 3 4]: Verifying and copying expanded package files to flash:
[1 2 3 4]: Verified and copied expanded package files to flash:
[1 2 3 4]: Starting compatibility checks
[1 2 3 4]: Bypassing peer package compatibility checks due to 'force' command option
[1 2 3 4]: Finished compatibility checks
[1 2 3 4]: Starting application pre-installation processing
[1 2 3 4]: Finished application pre-installation processing
[1]: Old files list:
    Removed cat3k_caa-base.SPA.03.07.03E.pkg
   Removed cat3k_caa-drivers.SPA.03.07.03E.pkg
   Removed cat3k_caa-infra.SPA.03.07.03E.pkg
   Removed cat3k_caa-iosd-universalk9.SPA.152-3.E3.pkg
   Removed cat3k_caa-platform.SPA.03.07.03E.pkg
   Removed cat3k_caa-wcm.SPA.10.3.130.0.pkg
[2]: Old files list:
   Removed cat3k_caa-base.SPA.03.07.03E.pkg
   Removed cat3k_caa-drivers.SPA.03.07.03E.pkg
    Removed cat3k_caa-infra.SPA.03.07.03E.pkg
    Removed cat3k_caa-iosd-universalk9.SPA.152-3.E3.pkg
   Removed cat3k_caa-platform.SPA.03.07.03E.pkg
   Removed cat3k_caa-wcm.SPA.10.3.130.0.pkg
[3]: Old files list:
   Removed cat3k_caa-base.SPA.03.07.03E.pkg
   Removed cat3k_caa-drivers.SPA.03.07.03E.pkg
    Removed cat3k_caa-infra.SPA.03.07.03E.pkg
    Removed cat3k_caa-iosd-universalk9.SPA.152-3.E3.pkg
    Removed cat3k_caa-platform.SPA.03.07.03E.pkg
```

```
Removed cat3k_caa-wcm.SPA.10.3.130.0.pkg
[4]: Old files list:
   Removed cat3k_caa-base.SPA.03.07.03E.pkg
   Removed cat3k_caa-drivers.SPA.03.07.03E.pkg
   Removed cat3k_caa-infra.SPA.03.07.03E.pkg
   Removed cat3k_caa-iosd-universalk9.SPA.152-3.E3.pkg
   Removed cat3k_caa-platform.SPA.03.07.03E.pkg
   Removed cat3k_caa-wcm.SPA.10.3.130.0.pkg
[1]: New files list:
   Added cat3k_caa-rpbase.16.06.01.SPA.pkg
   Added cat3k_caa-rpcore.16.06.01.SPA.pkg
   Added cat3k_caa-srdriver.16.06.01.SPA.pkg
   Added cat3k_caa-guestshell.16.05.01a.SPA.pkg
   Added cat3k_caa-webui.16.06.01.SPA.pkg
[2]: New files list:
   Added cat3k_caa-rpbase.16.06.01.SPA.pkg
   Added cat3k_caa-rpcore.16.06.01.SPA.pkg
   Added cat3k_caa-srdriver.16.06.01.SPA.pkg
   Added cat3k_caa-guestshell.16.06.01.SPA.pkg
   Added cat3k_caa-webui.16.06.01.SPA.pkg
[3]: New files list:
   Added cat3k_caa-rpbase.16.06.01.SPA.pkg
   Added cat3k_caa-rpcore.16.06.01.SPA.pkg
   Added cat3k_caa-srdriver.16.06.01.SPA.pkg
   Added cat3k_caa-guestshell.16.06.01.SPA.pkg
   Added cat3k_caa-webui.16.06.01.SPA.pkg
[4]: New files list:
   Added cat3k_caa-rpbase.16.06.01.SPA.pkg
   Added cat3k_caa-rpcore.16.06.01.SPA.pkg
   Added cat3k_caa-srdriver.16.06.01.SPA.pkg
   Added cat3k_caa-guestshell.16.06.01.SPA.pkg
   Added cat3k_caa-webui.16.06.01.SPA.pkg
[1 2 3 4]: Creating pending provisioning file
[1 2 3 4]: Finished installing software. New software will load on reboot.
[1 2 3 4]: Committing provisioning file
[1 2 3 4]: Do you want to proceed with reload? [yes/no]: yes
[1 2 3 4]: Reloading
Switch#
```

Note

Old files listed in the logs should be removed using the **request platform software package clean** switch all command, after reload

### Reload

**Step 5** If you said 'Yes' to the prompt in software install and your switches are configured with auto boot, the stack will automatically boot up with the new image. If not, you can manually boot flash:packages.conf

switch: boot flash:packages.conf

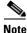

When you boot the new image, it will automatically update the boot loader.

Step 6 When the new image boots up, you can verify the version of the new image, by checking show version

Switch# show version Cisco IOS XE Software, Version 16.06.01 Cisco IOS Software [Everest], Catalyst L3 Switch Software (CAT3K\_CAA-UNIVERSALK9-M), Version 16.6.1, RELEASE SOFTWARE (fc2) Technical Support: http://www.cisco.com/techsupport Copyright (c) 1986-2017 by Cisco Systems, Inc. Compiled Sat 22-Jul-17 03:00 by mcpre

**Step 7** After you have successfully installed the image, you no longer need the .bin image and the file can be deleted from flash of each switch if it was copied to flash.

```
Switch# delete flash:cat3k_caa-universalk9.16.06.01.SPA.bin
Delete filename [cat3k_caa-universalk9.16.06.01.SPA.bin]?
Delete flash:/cat3k_caa-universalk9.16.06.01.SPA.bin? [confirm]
Switch#
```

# Upgrading from Cisco IOS XE 3.xE to Cisco IOS XE Denali 16.x.x, or Cisco IOS XE Everest 16.6.x in Bundle Mode

Follow these instructions to upgrade from Cisco IOS XE 3.xE to Cisco IOS XE Denali 16.x.x, or Cisco IOS XE Everest 16.6.x in bundle mode:

#### Copy New Image to Stack

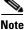

You cannot boot Cisco IOS XE Denali 16.x.x or Cisco IOS XE Everest 16.x.x via TFTP for the first time with a Cisco IOS XE 3.xE boot loader. The Cisco IOS XE 3.xE boot loaders have a limitation, which prevents the booting of an image larger than 400MB via the TFTP server. Since Cisco IOS XE Denali 16.x.x and Cisco IOS XE Everest 16.x.x images are larger than 400MB, you must boot the image via flash.

**Step 1** Make sure your TFTP server is reachable from IOS via GigabitEthernet0/0.

```
Switch# show run | i tftp
ip tftp source-interface GigabitEthernet0/0
ip tftp blocksize 8192
Switch#
Switch# show run | i ip route vrf
ip route vrf Mgmt-vrf 5.0.0.0 255.0.0.0 5.30.0.1
Switch#
Switch# show run int GigabitEthernet0/0
Building configuration...
Current configuration : 115 bytes
1
interface GigabitEthernet0/0
vrf forwarding Mgmt-vrf
ip address 5.30.12.121 255.255.0.0
negotiation auto
end
Switch#
Switch# ping vrf Mgmt-vrf ip 5.28.11.250
Type escape sequence to abort.
Sending 5, 100-byte ICMP Echos to 5.28.11.250, timeout is 2 seconds:
11111
Success rate is 100 percent (5/5), round-trip min/avg/max = 1/1/2 ms
```

**Step 2** Copy the image from your TFTP server to flash.

```
Note
```

If you have a stack, you must copy the image to the flash of each switch in your stack.

**Step 3** Use the **dir flash** command to confirm that the image has been successfully copied to flash.

```
Switch# dir flash:*.bin
Directory of flash:/
32339 -rw- 373217171 May 26 2017 13:52:53 -07:00
cat3k_caa-universalk9.16.06.01.SPA.bin
1562509312 bytes total (731021312 bytes free)
Switch#
```

#### **Edit the Boot variable**

| Clear the boot variable                                                                          |
|--------------------------------------------------------------------------------------------------|
| Switch(config)# no boot system                                                                   |
| Edit the boot variable to point to the new image.                                                |
| <pre>Switch(config)# boot system flash:cat3k_caa-universalk9.16.06.01.SPA.bin</pre>              |
| Use the write memory command to save the configuration change.                                   |
| Switch# write memory                                                                             |
| Use the <b>show boot</b> command to confirm that your boot variable is pointing to the new image |
| Switch# show boot                                                                                |
| Switch 1                                                                                         |
| Current Boot Variables:                                                                          |
| BOOT variable = flash:cat3k_caa-universalk9.16.06.01.SPA.bin;                                    |
| Boot Variables on next reload:                                                                   |
| BOOT variable = flash:cat3k_caa-universalk9.16.06.01.SPA.bin;                                    |
| Allow Dev Key = yes                                                                              |
| Manual Boot = yes<br>Enable Break = yes                                                          |
| Switch#                                                                                          |
|                                                                                                  |

#### Reload

| Reload the switch                                                                                                    |
|----------------------------------------------------------------------------------------------------|
| Switch# reload                                                                                                    |
| If your switches are configured with auto boot, the stack will automatically boot up with the new image.<br>If not, you can manually boot flash: |
| <pre>switch:boot flash:cat3k_caa-universalk9.16.06.01.SPA.bin</pre>                                                                              |
|                                                                                                    |
| When you boot the new image, it will automatically update the boot loader.                                                                       |
| When the new image boots up, you can verify the version of the new image, by checking show version                                               |
| Switch# show version                                                                                                    |
| Cisco IOS XE Software, Version 16.06.01                                                                                                    |
| Cisco IOS Software [Everest], Catalyst L3 Switch Software (CAT3K_CAA-UNIVERSALK9-M),                                                             |
| Version 16.6.1, RELEASE SOFTWARE (fc2)                                                                                                    |
| Technical Support: http://www.cisco.com/techsupport                                                                                              |
| Copyright (c) 1986-2017 by Cisco Systems, Inc.                                                                                                   |
|                                                                                                    |

### Move from Cisco IOS XE Everest 16.x.x Bundle Mode to Install Mode

**Step 11** Ensure you have enough space in flash to expand a new image by cleaning up old installation files. This command will erase your Cisco IOS XE Everest 16.x.x bin image file, so ensure that you copy it to your Active again.

Use the switch all option to clean up all switches in your stack.

```
Switch# request platform software package clean switch all file flash:
Running command on switch 1
Cleaning up unnecessary package files
 Scanning boot directory for packages ... done.
  Preparing packages list to delete ...
  done.
Running command on switch 2
Cleaning up unnecessary package files
  Scanning boot directory for packages ... done.
  Preparing packages list to delete ...
  done.
Running command on switch 3
Cleaning up unnecessary package files
  Scanning boot directory for packages ... done.
  Preparing packages list to delete ...
  done.
Running command on switch 4
Cleaning up unnecessary package files
  Scanning boot directory for packages ... done.
  Preparing packages list to delete ...
  done.
The following files will be deleted:
[1]:
/flash/cat3k_caa-base.SPA.03.07.02E.pkg
```

```
/flash/cat3k_caa-drivers.SPA.03.07.02E.pkg
/flash/cat3k_caa-infra.SPA.03.07.02E.pkg
/flash/cat3k_caa-iosd-universalk9.SPA.152-3.E2.pkg
/flash/cat3k_caa-platform.SPA.03.07.02E.pkg
/flash/cat3k_caa-universalk9.16.01.01.SPA.bin
/flash/cat3k_caa-wcm.SPA.10.3.120.0.pkg
/flash/packages.conf
[2]:
/flash/cat3k_caa-base.SPA.03.07.02E.pkg
/flash/cat3k_caa-drivers.SPA.03.07.02E.pkg
/flash/cat3k_caa-infra.SPA.03.07.02E.pkg
/flash/cat3k_caa-iosd-universalk9.SPA.152-3.E2.pkg
/flash/cat3k_caa-platform.SPA.03.07.02E.pkg
/flash/cat3k_caa-universalk9.16.01.01.SPA.bin
/flash/cat3k_caa-wcm.SPA.10.3.120.0.pkg
/flash/packages.conf
[3]:
/flash/cat3k_caa-base.SPA.03.07.02E.pkg
/flash/cat3k_caa-drivers.SPA.03.07.02E.pkg
/flash/cat3k_caa-infra.SPA.03.07.02E.pkg
/flash/cat3k_caa-iosd-universalk9.SPA.152-3.E2.pkg
/flash/cat3k_caa-platform.SPA.03.07.02E.pkg
/flash/cat3k_caa-universalk9.16.01.01.SPA.bin
/flash/cat3k_caa-wcm.SPA.10.3.120.0.pkg
/flash/packages.conf
[4]:
/flash/cat3k_caa-base.SPA.03.07.02E.pkg
/flash/cat3k_caa-drivers.SPA.03.07.02E.pkg
/flash/cat3k_caa-infra.SPA.03.07.02E.pkg
/flash/cat3k_caa-iosd-universalk9.SPA.152-3.E2.pkg
/flash/cat3k_caa-platform.SPA.03.07.02E.pkg
/flash/cat3k_caa-universalk9.16.01.01.SPA.bin
/flash/cat3k_caa-wcm.SPA.10.3.120.0.pkg
/flash/packages.conf
Do you want to proceed? [y/n]y
[1]:
Deleting file flash:cat3k_caa-base.SPA.03.07.02E.pkg ... done.
Deleting file flash:cat3k_caa-drivers.SPA.03.07.02E.pkg ... done.
Deleting file flash:cat3k_caa-infra.SPA.03.07.02E.pkg ... done.
Deleting file flash:cat3k_caa-iosd-universalk9.SPA.152-3.E2.pkg ... done.
Deleting file flash:cat3k_caa-platform.SPA.03.07.02E.pkg ... done.
Deleting file flash:cat3k_caa-universalk9.16.01.01.SPA.bin ... done.
Deleting file flash:cat3k_caa-wcm.SPA.10.3.120.0.pkg ... done.
Deleting file flash:packages.conf ... done.
SUCCESS: Files deleted.
[2]:
Deleting file flash:cat3k_caa-base.SPA.03.07.02E.pkg ... done.
Deleting file flash:cat3k_caa-drivers.SPA.03.07.02E.pkg ... done.
Deleting file flash:cat3k_caa-infra.SPA.03.07.02E.pkg ... done.
Deleting file flash:cat3k_caa-iosd-universalk9.SPA.152-3.E2.pkg ... done.
Deleting file flash:cat3k_caa-platform.SPA.03.07.02E.pkg ... done.
Deleting file flash:cat3k_caa-universalk9.16.01.01.SPA.bin ... done.
Deleting file flash:cat3k_caa-wcm.SPA.10.3.120.0.pkg ... done.
Deleting file flash:packages.conf ... done.
SUCCESS: Files deleted.
[3]:
Deleting file flash:cat3k_caa-base.SPA.03.07.02E.pkg ... done.
Deleting file flash:cat3k_caa-drivers.SPA.03.07.02E.pkg ... done.
Deleting file flash:cat3k_caa-infra.SPA.03.07.02E.pkg ... done.
Deleting file flash:cat3k_caa-iosd-universalk9.SPA.152-3.E2.pkg ... done.
Deleting file flash:cat3k_caa-platform.SPA.03.07.02E.pkg ... done.
Deleting file flash:cat3k_caa-universalk9.16.01.01.SPA.bin ... done.
Deleting file flash:cat3k_caa-wcm.SPA.10.3.120.0.pkg ... done.
```

Deleting file flash:packages.conf ... done. SUCCESS: Files deleted. [4]: Deleting file flash:cat3k\_caa-base.SPA.03.07.02E.pkg ... done. Deleting file flash:cat3k\_caa-drivers.SPA.03.07.02E.pkg ... done. Deleting file flash:cat3k\_caa-infra.SPA.03.07.02E.pkg ... done. Deleting file flash:cat3k\_caa-iosd-universalk9.SPA.152-3.E2.pkg ... done. Deleting file flash:cat3k\_caa-platform.SPA.03.07.02E.pkg ... done. Deleting file flash:cat3k\_caa-universalk9.16.01.01.SPA.bin ... done. Deleting file flash:cat3k\_caa-wcm.SPA.10.3.120.0.pkg ... done. Deleting file flash:packages.conf ... done. SUCCESS: Files deleted. Switch#

**Step 12** Copy the image from your tftp server to flash

```
Switch#
```

**Step 13** Use the **request platform software package expand switch all file flash:image.bin auto-copy** command to expand the target image to flash and move from bundle mode to install mode. You can point to the source image on your TFTP server or in flash if you have it copied to flash.

Use the **switch all** option to upgrade all switches in your stack Use the **auto-copy** option to copy the .bin image from flash: to all other switches in your stack

```
Switch# request platform software package expand switch all file
flash:cat3k_caa-universalk9.16.06.01.SPA.bin auto-copy
[1]: Copying flash:cat3k_caa-universalk9.16.06.01.SPA.bin from switch 1 to switch 2 3
4
[2 3 4]: Finished copying to switch 2 3 4
[1 2 3 4]: Expanding file
[1 2 3 4]: Finished expanding all-in-one software package in switch 1 2 3 4
SUCCESS: Finished expanding all-in-one software package.
Switch#
```

#### **Edit the Boot Variable**

```
Step 14 Clear the boot variable
    Switch(config)# no boot system
Step 15 Edit the boot variable to point to the new image.
    Switch(config)# boot system flash:packages.conf
```

**Step 16** Use the write memory command to save the configuration change.

Switch# write memory

**Step 17** Use the **show boot** command to confirm that your boot variable is pointing to the new image

```
Switch# show boot
Switch 1
Current Boot Variables:
BOOT variable = flash:packages.conf;
Boot Variables on next reload:
BOOT variable = flash:packages.conf;
Manual Boot = yes
Enable Break = yes
Switch#
```

#### Reload

```
Step 18 Reload the switch
```

Switch# reload

Step 19 If your switches are configured with auto boot, the stack will automatically boot up with the new image. If not, you can manually boot flash:packages.conf

switch:boot flash:packages.conf

**Step 20** When the new image boots up, you can verify the version of the new image, by checking **show version** 

```
Switch# show version
Cisco IOS XE Software, Version 16.06.01
Cisco IOS Software [Everest], Catalyst L3 Switch Software (CAT3K_CAA-UNIVERSALK9-M),
Version 16.6.1, RELEASE SOFTWARE (fc2)
Technical Support: http://www.cisco.com/techsupport
Copyright (c) 1986-2017 by Cisco Systems, Inc.
Compiled Sat 22-Jul-17 03:00 by mcpre
```

### Upgrading from Cisco IOS XE Denali 16.x.x to Cisco IOS XE Everest 16.6.x in Install Mode

Follow these instructions to upgrade from Cisco IOS XE Denali 16.x.x to Cisco IOS XE Everest 16.6.x in install mode.

I

### Clean Up

**Step 1** Ensure you have enough space in flash to expand a new image by cleaning up old installation files.

Use the switch all option to clean up all switches in your stack.

```
Switch# request platform software package clean switch all file flash:
Running command on switch 1
Cleaning up unnecessary package files
Scanning boot directory for packages ... done.
Preparing packages list to delete ...
cat3k_caa-rpbase.16.01.01.SPA.pkg
File is in use, will not delete.
cat3k_caa-srdriver.16.01.01.SPA.pkg
File is in use, will not delete.
```

```
cat3k_caa-wcm.16.01.01.SPA.pkg
     File is in use, will not delete.
    cat3k_caa-webui.16.01.01.SPA.pkg
      File is in use, will not delete.
   packages.conf
     File is in use, will not delete.
  done.
SUCCESS: No extra package or provisioning files found on media. Nothing to clean.
Running command on switch 2
Cleaning up unnecessary package files
  Scanning boot directory for packages ... done.
  Preparing packages list to delete ...
   cat3k_caa-rpbase.16.01.01.SPA.pkg
      File is in use, will not delete.
    cat3k_caa-srdriver.16.01.01.SPA.pkg
     File is in use, will not delete.
    cat3k_caa-wcm.16.01.01.SPA.pkg
      File is in use, will not delete.
    cat3k_caa-webui.16.01.01.SPA.pkg
     File is in use, will not delete.
   packages.conf
     File is in use, will not delete.
  done.
SUCCESS: No extra package or provisioning files found on media. Nothing to clean.
Running command on switch 3
Cleaning up unnecessary package files
  Scanning boot directory for packages ... done.
  Preparing packages list to delete ...
   cat3k_caa-rpbase.16.01.01.SPA.pkg
     File is in use, will not delete.
   cat3k_caa-srdriver.16.01.01.SPA.pkg
     File is in use, will not delete.
    cat3k_caa-wcm.16.01.01.SPA.pkg
      File is in use, will not delete.
    cat3k_caa-webui.16.01.01.SPA.pkg
      File is in use, will not delete.
    packages.conf
     File is in use, will not delete.
  done.
SUCCESS: No extra package or provisioning files found on media. Nothing to clean.
Running command on switch 4
Cleaning up unnecessary package files
  Scanning boot directory for packages ... done.
  Preparing packages list to delete ...
   packages.conf
     File is in use, will not delete.
    cat3k_caa-rpbase.16.01.01.SPA.pkg
      File is in use, will not delete.
    cat3k_caa-srdriver.16.01.01.SPA.pkg
     File is in use, will not delete.
    cat3k_caa-wcm.16.01.01.SPA.pkg
     File is in use, will not delete.
    cat3k_caa-webui.16.01.01.SPA.pkg
      File is in use, will not delete.
  done.
```

SUCCESS: No extra package or provisioning files found on media. Nothing to clean.

#### **Copy New Image to Stack**

**Step 2** Copy the new image to flash: (or skip this step if you want to use the new image from your TFTP server).

```
Switch# copy tftp://5.28.11.250/cat3k_caa-universalk9.16.06.01.SPA.bin flash:
Destination filename [cat3k_caa-universalk9.16.06.01.SPA.bin]?
Accessing tftp://5.28.11.250/cat3k_caa-universalk9.16.06.01.SPA.bin...
Loading cat3k_caa-universalk9.16.06.01.SPA.bin from 5.28.11.250 (via
GigabitEthernet0/0):
!!!!!!!!!
[OK - 373203016 bytes]
373203016 bytes copied in 80.662 secs (4626927 bytes/sec)
```

**Step 3** Use the **dir flash** command to confirm that the image has been successfully copied to flash.

```
Switch# dir flash:*.bin
Directory of flash:/
32339 -rw- 373217171 May 26 2017 13:52:53 -07:00
cat3k_caa-universalk9.16.06.01.SPA.bin
1562509312 bytes total (731021312 bytes free)
Switch#
```

#### **Set Boot Variable**

**Step 4** Use the boot system flash:packages.conf command to set the boot variable.

Switch(config)# boot system flash:packages.conf
Switch(config)# exit

Use the write memory command to save boot settings.

Switch# write memory

Switch#

Use this command to verify BOOT variable = flash:packages.conf

Switch# show boot system

#### Software Install Image to Flash

**Step 5** Use the **request platform software package install switch all file flash: new auto-copy** command to install the target image to flash. We recommend copying the image to a TFTP server or the flash drive of the active switch.

If you point to an image on the flash or USB drive of a member switch (instead of the active), you must specify the exact flash or USB drive - otherwise installation fails. For example, if the image is on the flash drive of member switch 3:

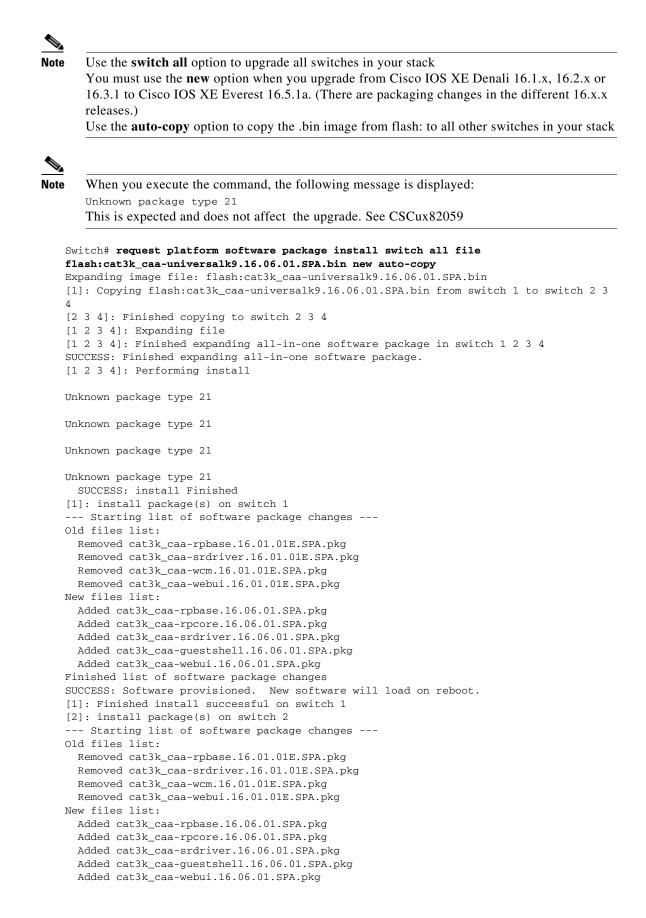

```
Finished list of software package changes
SUCCESS: Software provisioned. New software will load on reboot.
[2]: Finished install successful on switch 2
[3]: install package(s) on switch 3
--- Starting list of software package changes ---
Old files list:
 Removed cat3k_caa-rpbase.16.01.01E.SPA.pkg
  Removed cat3k_caa-srdriver.16.01.01E.SPA.pkg
  Removed cat3k_caa-wcm.16.01.01E.SPA.pkg
  Removed cat3k_caa-webui.16.01.01E.SPA.pkg
New files list:
 Added cat3k_caa-rpbase.16.06.01.SPA.pkg
 Added cat3k_caa-rpcore.16.06.01.SPA.pkg
 Added cat3k_caa-srdriver.16.06.01.SPA.pkg
 Added cat3k_caa-guestshell.16.06.01.SPA.pkg
 Added cat3k_caa-webui.16.06.01.SPA.pkg
Finished list of software package changes
SUCCESS: Software provisioned. New software will load on reboot.
[3]: Finished install successful on switch 3
[4]: install package(s) on switch 4
--- Starting list of software package changes ---
Old files list:
 Removed cat3k_caa-rpbase.16.01.01E.SPA.pkg
  Removed cat3k_caa-srdriver.16.01.01E.SPA.pkg
  Removed cat3k_caa-wcm.16.01.01E.SPA.pkg
  Removed cat3k_caa-webui.16.01.01E.SPA.pkg
New files list:
  Added cat3k_caa-rpbase.16.06.01.SPA.pkg
  Added cat3k_caa-rpcore.16.06.01.SPA.pkg
  Added cat3k_caa-srdriver.16.06.01.SPA.pkg
 Added cat3k_caa-guestshell.16.06.01.SPA.pkg
 Added cat3k caa-webui.16.06.01.SPA.pkg
Finished list of software package changes
SUCCESS: Software provisioned. New software will load on reboot.
[4]: Finished install successful on switch 4
Checking status of install on [1 2 3 4]
[1 2 3 4]: Finished install in switch 1 2 3 4
SUCCESS: Finished install: Success on [1 2 3 4]
Switch#
```

```
Note
```

Old files listed in the logs will not be removed from flash.

**Step 6** After you have successfully installed the software, verify that the flash partition has five new .pkg files and one updated packages.conf file. See sample output below:

```
Switch# dir flash:*.pkg
Directory of flash:/*.pkg
```

```
Directory of flash:/

7747 -rw-281076014 Mar 27 2016 22:15:50 +00:00 cat3k_caa-rpbase.16.01.01E.SPA.pkg

7748 -rw-7197312 Mar 27 2016 22:15:51 +00:00 cat3k_caa-srdriver.16.01.01E.SPA.pkg

7749 -rw-166767220 Mar 27 2016 22:15:51 +00:00 cat3k_caa-wcm.16.01.01E.SPA.pkg

7750 -rw-14631548 Mar 27 2016 22:15:51 +00:00 cat3k_caa-webui.16.01.01E.SPA.pkg

31000-rw-22173354 Aug 1 2016 04:40:38 -07:00 cat3k_caa-rpbase.16.06.01.SPA.pkg

30996-rw-266177140 Aug 1 2016 04:40:36 -07:00 cat3k_caa-rpcore.16.06.01.SPA.pkg

30998-rw-9067132 Aug 1 2016 04:40:37 -07:00 cat3k_caa-srdriver.16.06.01.SPA.pkg

30999-rw-178403952 Aug 1 2016 04:40:38 -07:00 cat3k_caa-srdriver.16.06.01.SPA.pkg

30999-rw-178403952 Aug 1 2016 04:40:37 -07:00 cat3k_caa-guestshell.16.06.01.SPA.pkg

30997-rw-13333112 Aug 1 2016 04:40:37 -07:00 cat3k_caa-webui.16.06.01.SPA.pkg

30997-rw-13333112 Aug 1 2016 04:40:37 -07:00 cat3k_caa-webui.16.06.01.SPA.pkg

30997-rw-13333112 Aug 1 2016 04:40:37 -07:00 cat3k_caa-webui.16.06.01.SPA.pkg

30997-rw-13333112 Aug 1 2016 04:40:37 -07:00 cat3k_caa-webui.16.06.01.SPA.pkg

30997-rw-13333112 Aug 1 2016 04:40:37 -07:00 cat3k_caa-webui.16.06.01.SPA.pkg

30997-rw-13333112 Aug 1 2016 04:40:37 -07:00 cat3k_caa-webui.16.06.01.SPA.pkg

30997-rw-13333112 Aug 1 2016 04:40:37 -07:00 cat3k_caa-webui.16.06.01.SPA.pkg
```

```
Switch#
```

```
Switch# dir flash:*.conf
Directory of flash:/packages.conf
32342 -rw- 4690 May 26 2017 14:58:12 -07:00 packages.conf
1562509312 bytes total (730988544 bytes free)
Switch#
```

- **Step 7** After you have successfully installed the image, you no longer need the bin image. If you copied the file to flash
  - 1. Enter the dir flash:\*.bin command to check if it is still saved in the the flash of each switch.
  - **2.** If an image is still saved, you can delete it, if not, it has been deleted as part of the install operation and you can skip this step.

```
Switch# dir flash:*.bin
Directory of flash:/
32339-rw-373217171 May 26 2017 13:52:53 -07:00 cat3k_caa-universalk9.16.06.01.SPA.bin
1562509312 bytes total (731021312 bytes free)
Switch#
Switch# delete flash:cat3k_caa-universalk9.16.06.01.SPA.bin
Delete filename [cat3k_caa-universalk9.16.06.01.SPA.bin]?
Delete flash:/ cat3k_caa-universalk9.16.06.01.SPA.bin? [confirm]
Switch#
```

#### Reload

```
Step 8 Reload the switch.
```

Switch# reload

**Step 9** If the switch is configured with auto boot, then the stack automatically boots up with the new image. If not, you can manually boot flash:packages.conf

switch:boot flash:packages.conf

**Step 10** When the new image boots up, you can verify the version of the new image, by using the **show version** command:

```
Switch# show version
Cisco IOS XE Software, Version 16.06.01
Cisco IOS Software [Everest], Catalyst L3 Switch Software (CAT3K_CAA-UNIVERSALK9-M),
Version 16.6.1, RELEASE SOFTWARE (fc2)
Technical Support: http://www.cisco.com/techsupport
Copyright (c) 1986-2017 by Cisco Systems, Inc.
Compiled Sat 22-Jul-17 03:00 by mcpre
```

# Upgrading or Downgrading from Cisco IOS XE Everest 16.6.x to a Cisco IOS XE 16.x.x Release in Install Mode

Follow these instructions to upgrade from Cisco IOS XE Everest 16.6.x to a future Cisco IOS XE 16.x.x release in Install mode, or to downgrade from Cisco IOS XE Everest 16.6.x to an earlier Cisco IOS XE Denali 16.x.x or Cisco IOS XE Everest 16.x.x release in install mode. Sample output in the example is of an upgrade scenario; the same steps apply when you downgrade as well.

#### **Clean Up**

```
Step 1 Ensure you have enough space in flash to expand a new image by cleaning up old installation files.
Use the switch all option to clean up all switches in your stack.
Switch# request platform software package clean switch all file flash:
```

Running command on switch 1 Cleaning up unnecessary package files Scanning boot directory for packages ... done. Preparing packages list to delete ... packages.conf File is in use, will not delete. cat3k\_caa-rpbase.16.06.01.SPA.pkg File is in use, will not delete. cat3k\_caa-rpcore.16.06.01.SPA.pkg File is in use, will not delete. cat3k\_caa-srdriver.16.06.01.SPA.pkg File is in use, will not delete. cat3k\_caa-guestshell.16.06.01.SPA.pkg File is in use, will not delete. cat3k\_caa-webui.16.06.01.SPA.pkg File is in use, will not delete. done. SUCCESS: No extra package or provisioning files found on media. Nothing to clean. Running command on switch 2 Cleaning up unnecessary package files Scanning boot directory for packages ... done. Preparing packages list to delete ... packages.conf File is in use, will not delete. cat3k\_caa-rpbase.16.06.01.SPA.pkg File is in use, will not delete. cat3k\_caa-rpcore.16.06.01.SPA.pkg File is in use, will not delete. cat3k\_caa-srdriver.16.06.01.SPA.pkg File is in use, will not delete. cat3k\_caa-guestshell.16.06.01.SPA.pkg File is in use, will not delete. cat3k\_caa-webui.16.06.01.SPA.pkg File is in use, will not delete. done.

SUCCESS: No extra package or provisioning files found on media. Nothing to clean. Running command on switch 3 Cleaning up unnecessary package files

```
Scanning boot directory for packages ... done.
Preparing packages list to delete ...
packages.conf
   File is in use, will not delete.
cat3k_caa-rpbase.16.06.01.SPA.pkg
   File is in use, will not delete.
cat3k_caa-rpcore.16.06.01.SPA.pkg
   File is in use, will not delete.
cat3k_caa-srdriver.16.06.01.SPA.pkg
   File is in use, will not delete.
cat3k_caa-guestshell.16.06.01.SPA.pkg
   File is in use, will not delete.
cat3k_caa-webui.16.06.01.SPA.pkg
   File is in use, will not delete.
cat3k_caa-webui.16.06.01.SPA.pkg
   File is in use, will not delete.
cat3k_caa-webui.16.06.01.SPA.pkg
   File is in use, will not delete.
cat3k_caa-webui.16.06.01.SPA.pkg
   File is in use, will not delete.
cat3k_caa-webui.16.06.01.SPA.pkg
   File is in use, will not delete.
```

```
SUCCESS: No extra package or provisioning files found on media. Nothing to clean.
Running command on switch 4
Cleaning up unnecessary package files
  Scanning boot directory for packages ... done.
  Preparing packages list to delete ...
   packages.conf
     File is in use, will not delete.
    cat3k_caa-rpbase.16.06.01.SPA.pkg
      File is in use, will not delete.
    cat3k_caa-rpcore.16.06.01.SPA.pkg
     File is in use, will not delete.
    cat3k_caa-srdriver.16.06.01.SPA.pkg
     File is in use, will not delete.
   cat3k_caa-guestshell.16.06.01.SPA.pkg
      File is in use, will not delete.
    cat3k_caa-webui.16.06.01.SPA.pkg
     File is in use, will not delete.
  done.
SUCCESS: No extra package or provisioning files found on media. Nothing to clean.
Switch#
```

#### **Copy New Image to Stack**

```
Step 2 Copy the new image to flash: (or skip this step if you want to use the new image from your TFTP server)
```

**Step 3** Use the **dir flash** command to confirm that the image has been successfully copied to flash.

Switch# **dir flash:\*.bin** Directory of flash:/\*.bin

Directory of flash:/

7759-rw-465466221 Aug 1 2016 04:35:43 +00:00 cat3k\_caa-universalk9.16.08.01.SPA.bin 1621966848 bytes total (598597632 bytes free) Switch#

#### Set Boot Variable

**Step 4** Use the boot system flash:packages.conf command to set the boot variable.

Switch(config)# boot system flash:packages.conf
Switch(config)# exit

Use the write memory command to save boot settings.

Switch# write memory

Use this command to verify **BOOT variable = flash:packages.conf** 

Switch# show boot system

#### Software Install Image to Flash

**Step 5** Use the **request platform software package install switch all file flash: auto-copy** command to install the target image to flash. We recommend copying the image to a TFTP server or the flash drive of the active switch.

If you point to an image on the flash or USB drive of a member switch (instead of the active), you must specify the exact flash or USB drive - otherwise installation fails. For example, if the image is on the flash drive of member switch 3:

```
<u>Note</u>
```

Use the **switch all** option to upgrade all switches in your stack Use the **auto-copy** option to copy the .bin image from flash: to all other switches in your stack

```
Switch# request platform software package install switch all file
flash:cat3k caa-universalk9.16.08.01.SPA.bin auto-copy
Expanding image file: flash:cat3k_caa-universalk9.16.08.01.SPA.bin
[1]: Copying flash:cat3k_caa-universalk9.16.08.01.SPA.bin from switch 1 to switch 2 3
4
[2 3 4]: Finished copying to switch 2 3 4
[1 2 3 4]: Expanding file
[1 2 3 4]: Finished expanding all-in-one software package in switch 1 2 3 4
SUCCESS: Finished expanding all-in-one software package.
[1 2 3 4]: Performing install
 SUCCESS: install Finished
[1]: install package(s) on switch 1
 -- Starting list of software package changes ---
Old files list:
  Removed cat3k_caa-rpbase.16.06.01.SPA.pkg
 Removed cat3k_caa-rpcore.16.06.01.SPA.pkg
 Removed cat3k_caa-srdriver.16.06.01.SPA.pkg
 Removed cat3k_caa-guestshell.16.06.01.SPA.pkg
 Removed cat3k_caa-webui.16.06.01.SPA.pkg
New files list:
  Added cat3k_caa-rpbase.16.08.01.SPA.pkg
  Added cat3k_caa-rpcore.16.08.01.SPA.pkg
  Added cat3k_caa-srdriver.16.08.01.SPA.pkg
 Added cat3k_caa-guestshell.16.08.01.SPA.pkg
 Added cat3k caa-webui.16.08.01.SPA.pkg
Finished list of software package changes
SUCCESS: Software provisioned. New software will load on reboot.
[1]: Finished install successful on switch 1
[2]: install package(s) on switch 2
 -- Starting list of software package changes ---
Old files list:
  Removed cat3k_caa-rpbase.16.06.01.SPA.pkg
  Removed cat3k_caa-rpcore.16.06.01.SPA.pkg
 Removed cat3k caa-srdriver.16.06.01.SPA.pkg
  Removed cat3k caa-guestshell.16.06.01.SPA.pkg
  Removed cat3k_caa-webui.16.06.01.SPA.pkg
New files list:
  Added cat3k_caa-rpbase.16.08.01.SPA.pkg
```

```
Added cat3k_caa-rpcore.16.08.01.SPA.pkg
  Added cat3k_caa-srdriver.16.08.01.SPA.pkg
  Added cat3k_caa-guestshell.16.08.01.SPA.pkg
  Added cat3k_caa-webui.16.08.01.SPA.pkg
Finished list of software package changes
SUCCESS: Software provisioned. New software will load on reboot.
[2]: Finished install successful on switch 2
[3]: install package(s) on switch 3
--- Starting list of software package changes ---
Old files list:
  Removed cat3k_caa-rpbase.16.06.01.SPA.pkg
 Removed cat3k_caa-rpcore.16.06.01.SPA.pkg
 Removed cat3k caa-srdriver.16.06.01.SPA.pkg
  Removed cat3k_caa-guestshell.16.06.01.SPA.pkg
  Removed cat3k_caa-webui.16.06.01.SPA.pkg
New files list:
  Added cat3k_caa-rpbase.16.08.01.SPA.pkg
  Added cat3k_caa-rpcore.16.08.01.SPA.pkg
  Added cat3k_caa-srdriver.16.08.01.SPA.pkg
  Added cat3k_caa-guestshell.16.08.01.SPA.pkg
 Added cat3k_caa-webui.16.08.01.SPA.pkg
Finished list of software package changes
SUCCESS: Software provisioned. New software will load on reboot.
[3]: Finished install successful on switch 3
[4]: install package(s) on switch 4
--- Starting list of software package changes ---
Old files list:
  Removed cat3k_caa-rpbase.16.06.01.SPA.pkg
  Removed cat3k_caa-rpcore.16.06.01.SPA.pkg
  Removed cat3k_caa-srdriver.16.06.01.SPA.pkg
  Removed cat3k_caa-guestshell.16.06.01.SPA.pkg
  Removed cat3k_caa-webui.16.06.01.SPA.pkg
New files list:
  Added cat3k_caa-rpbase.16.08.01.SPA.pkg
  Added cat3k_caa-rpcore.16.08.01.SPA.pkg
  Added cat3k_caa-srdriver.16.08.01.SPA.pkg
  Added cat3k_caa-guestshell.16.08.01.SPA A.pkg
  Added cat3k_caa-webui.16.08.01.SPA.pkg
Finished list of software package changes
SUCCESS: Software provisioned. New software will load on reboot.
[4]: Finished install successful on switch 4
Checking status of install on [1 2 3 4]
[1 2 3 4]: Finished install in switch 1 2 3 4
SUCCESS: Finished install: Success on [1 2 3 4]
Switch#
```

Note

Old files listed in the logs will not be removed from flash.

**Step 6** After the software has been successfully installed, verify that the flash partition has five new .pkg files and 1 updated packages.conf file. See sample output below.

```
Switch# dir flash:*.pkg
Directory of flash:/*.pkg
Directory of flash:/
7761-rw-21906269 Aug 1 2016 04:45:48 +00:00 cat3k_caa-rpbase.16.06.01.SPA.pkg
7765-rw-253160056 Aug 1 2016 04:45:50 +00:00 cat3k_caa-rpcore.16.06.01.SPA.pkg
7763-rw-7328384 Aug 1 2016 04:45:49 +00:00 cat3k_caa-srdriver.16.06.01.SPA.pkg
7762-rw-165657204 Aug 1 2016 04:45:49 +00:00 cat3k_caa-guestshell.16.06.01.SPA.pkg
7764-rw-17408636 Aug 1 2016 04:45:49 +00:00 cat3k_caa-webui.16.06.01.SPA.pkg
7749-rw-21902119 Aug 1 2016 06:09:38 +00:00 cat3k_caa-rpbase.16.08.01.SPA.pkg
```

```
7760-rw-253094520 Aug 1 2016 06:09:41 +00:00 cat3k_caa-rpcore.16.08.01.SPA.pkg
            7755-rw-7326336 Aug 1 2016 06:09:39 +00:00 cat3k_caa-srdriver.16.08.01.SPA.pkg
            7750-rw-165667444 Aug 1 2016 06:09:39 +00:00 cat3k_caa-guestshell.16.08.01.SPA.pkg
            7759-rw-16829052 Aug 1 2016 06:09:39 +00:00 cat3k_caa-webui.16.08.01.SPA.pkg
            1621966848 bytes total (137928704 bytes free)
            Switch#
            Switch# dir flash:*.conf
            Directory of flash:/*.conf
            Directory of flash:/
             7766-rw-5137 Aug 1 2016 06:10:39 +00:00 cat3k_caa-universalk9.16.08.01.SPA.conf
             7769-rw-5125 Aug 1 2016 06:11:19 +00:00 packages.conf
            1621966848 bytes total (137928704 bytes free)
            Switch#
Step 7
        Reload the switch
            Switch# reload
Step 8
        If your switches are configured with auto boot, then the stack will automatically boot up with the new
        image. If not, you can manually boot flash:packages.conf
            switch: boot flash:packages.conf
```

```
Note
```

When you boot the new image, it will automatically update the boot loader.

**Step 9** When the new image boots up, you can verify the version of the new image, using the **show version** command.

### Downgrade from Cisco IOS XE 16.x.x to Cisco IOS XE 3.xE in Install Mode

Follow these instructions to downgrade from Cisco IOS XE 16.x.x to older Cisco IOS XE 3.xE releases in Install Mode.

#### **Clean Up**

Reload

```
Step 1 Ensure you have enough space in flash to expand a new image by cleaning up old installation files.
Use the switch all option to clean up all switches in your stack.
Switch# request platform software package clean switch all file flash:
Running command on switch 1
Cleaning up unnecessary package files
Scanning boot directory for packages ... done.
Preparing packages list to delete ...
cat3k_caa-rpbase.16.05.01a.SPA.pkg
File is in use, will not delete.
cat3k_caa-rpcore.16.05.01a.SPA.pkg
File is in use, will not delete.
cat3k_caa-srdriver.16.05.01a.SPA.pkg
File is in use, will not delete.
```

cat3k\_caa-guestshell.16.05.01a.SPA.pkg
File is in use, will not delete.

```
cat3k_caa-webui.16.05.01a.SPA.pkg
      File is in use, will not delete.
    packages.conf
      File is in use, will not delete.
  done.
Running command on switch 2
Cleaning up unnecessary package files
  Scanning boot directory for packages ... done.
Preparing packages list to delete ...
    cat3k_caa-rpbase.16.05.01a.SPA.pkg
      File is in use, will not delete.
    cat3k_caa-rpcore.16.05.01a.SPA.pkg
      File is in use, will not delete.
    cat3k_caa-srdriver.16.05.01a.SPA.pkg
     File is in use, will not delete.
    cat3k_caa-guestshell.16.05.01a.SPA.pkg
      File is in use, will not delete.
    cat3k_caa-webui.16.05.01a.SPA.pkg
      File is in use, will not delete.
    packages.conf
     File is in use, will not delete.
  done.
Running command on switch 3
Cleaning up unnecessary package files
  Scanning boot directory for packages ... done.
Preparing packages list to delete ...
    cat3k_caa-rpbase.16.05.01a.SPA.pkg
      File is in use, will not delete.
    cat3k_caa-rpcore.16.05.01a.SPA.pkg
      File is in use, will not delete.
    cat3k_caa-srdriver.16.05.01a.SPA.pkg
      File is in use, will not delete.
    cat3k_caa-guestshell.16.05.01a.SPA.pkg
      File is in use, will not delete.
    cat3k_caa-webui.16.05.01a.SPA.pkg
      File is in use, will not delete.
    packages.conf
     File is in use, will not delete.
  done.
Running command on switch 4
Cleaning up unnecessary package files
  Scanning boot directory for packages ... done.
Preparing packages list to delete ...
    cat3k_caa-rpbase.16.05.01a.SPA.pkg
      File is in use, will not delete.
    cat3k_caa-rpcore.16.05.01a.SPA.pkg
      File is in use, will not delete.
    cat3k_caa-srdriver.16.05.01a.SPA.pkg
      File is in use, will not delete.
    cat3k_caa-guestshell.16.05.01a.SPA.pkg
     File is in use, will not delete.
    cat3k_caa-webui.16.05.01a.SPA.pkg
      File is in use, will not delete.
    packages.conf
     File is in use, will not delete.
  done.
The following files will be deleted:
[1]:
/flash/cat3k_caa-rpbase.16.02.01.SPA.pkg
/flash/cat3k_caa-srdriver.16.02.01.SPA.pkg
```

I

```
/flash/cat3k_caa-universalk9.16.01.01.SPA.bin
/flash/cat3k_caa-universalk9.16.01.01.SPA.conf
/flash/cat3k_caa-wcm.16.02.01.SPA.pkg
/flash/cat3k_caa-webui.16.02.01.SPA.pkg
/flash/packages.conf.00-
[2]:
/flash/cat3k_caa-rpbase.16.02.01.SPA.pkg
/flash/cat3k_caa-srdriver.16.02.01.SPA.pkg
/flash/cat3k_caa-universalk9.16.01.01.SPA.bin
/flash/cat3k_caa-universalk9.16.01.01.SPA.conf
/flash/cat3k_caa-wcm.16.02.01.SPA.pkg
/flash/cat3k_caa-webui.16.02.01.SPA.pkg
/flash/packages.conf.00-
[3]:
/flash/cat3k_caa-rpbase.16.02.01.SPA.pkg
/flash/cat3k_caa-srdriver.16.02.01.SPA.pkg
/flash/cat3k_caa-universalk9.16.01.01.SPA.bin
/flash/cat3k_caa-universalk9.16.01.01.SPA.conf
/flash/cat3k_caa-wcm.16.02.01.SPA.pkg
/flash/cat3k_caa-webui.16.02.01.SPA.pkg
/flash/packages.conf.00-
[4]:
/flash/cat3k_caa-rpbase.16.02.01.SPA.pkg
/flash/cat3k_caa-srdriver.16.02.01.SPA.pkg
/flash/cat3k_caa-universalk9.16.01.01.SPA.bin
/flash/cat3k_caa-universalk9.16.01.01.SPA.conf
/flash/cat3k_caa-wcm.16.02.01.SPA.pkg
/flash/cat3k_caa-webui.16.02.01.SPA.pkg
/flash/packages.conf.00-
Do you want to proceed? [y/n]y
[1]:
Deleting file flash:cat3k_caa-rpbase.16.02.01.SPA.pkg ... done.
Deleting file flash:cat3k_caa-srdriver.16.02.01.SPA.pkg ... done.
Deleting file flash:cat3k_caa-universalk9.16.01.01.SPA.bin ... done.
Deleting file flash:cat3k_caa-universalk9.16.01.01.SPA.conf ... done.
Deleting file flash:cat3k_caa-wcm.16.02.01.SPA.pkg ... done.
Deleting file flash:cat3k_caa-webui.16.02.01.SPA.pkg ... done.
Deleting file flash:packages.conf.00- ... done.
SUCCESS: Files deleted.
[2]:
Deleting file flash:cat3k_caa-rpbase.16.02.01.SPA.pkg ... done.
Deleting file flash:cat3k_caa-srdriver.16.02.01.SPA.pkg ... done.
Deleting file flash:cat3k_caa-universalk9.16.01.01.SPA.bin ... done.
Deleting file flash:cat3k_caa-universalk9.16.01.01.SPA.conf ... done.
Deleting file flash:cat3k_caa-wcm.16.02.01.SPA.pkg ... done.
Deleting file flash:cat3k_caa-webui.16.02.01.SPA.pkg ... done.
Deleting file flash:packages.conf.00- ... done.
SUCCESS: Files deleted.
[3]:
Deleting file flash:cat3k_caa-rpbase.16.02.01.SPA.pkg ... done.
Deleting file flash:cat3k_caa-srdriver.16.02.01.SPA.pkg ... done.
Deleting file flash:cat3k_caa-universalk9.16.01.01.SPA.bin ... done.
Deleting file flash:cat3k_caa-universalk9.16.01.01.SPA.conf ... done.
Deleting file flash:cat3k_caa-wcm.16.02.01.SPA.pkg ... done.
Deleting file flash:cat3k_caa-webui.16.02.01.SPA.pkg ... done.
Deleting file flash:packages.conf.00- ... done.
SUCCESS: Files deleted.
[4]:
Deleting file flash:cat3k_caa-rpbase.16.02.01.SPA.pkg ... done.
Deleting file flash:cat3k_caa-srdriver.16.02.01.SPA.pkg ... done.
Deleting file flash:cat3k_caa-universalk9.16.01.01.SPA.bin ... done.
Deleting file flash:cat3k_caa-universalk9.16.01.01.SPA.conf ... done.
Deleting file flash:cat3k_caa-wcm.16.02.01.SPA.pkg ... done.
```

Deleting file flash:cat3k\_caa-webui.16.02.01.SPA.pkg ... done. Deleting file flash:packages.conf.00- ... done. SUCCESS: Files deleted. Switch#

#### **Copy New Image to Stack**

**Step 2** Copy the target Cisco IOS XE 3.xE image to flash: (you can skip this step if you want to use the image from your TFTP server).

- Switch#
- **Step 3** Use the **dir flash** command to confirm that the image has been successfully copied to flash.

```
Switch# dir flash:*.bin
Directory of flash:/*.bin
Directory of flash:/
47718-rw-311154824 Nov 25 2015 18:17:21 +00:00
cat3k_caa-universalk9.SPA.03.07.02.E.152-3.E2.bin
3458338816 bytes total (2468995072 bytes free)
Switch#
```

#### **Downgrade Software Image**

**Step 4** Use the **request platform software package install** command with the **new** option to downgrade your stack. You can point to the source image on your tftp server or in flash if you have it copied to flash.

Use the **switch all** option is needed to upgrade all switches in your stack. Use the **auto-copy** option to copy the .bin image from flash: to all other switches in your stack.

```
Switch# request platform software package install switch all file flash:cat3k_caa-
universalk9.SPA.03.07.02.E.152-3.E2.bin new auto-copy
Expanding image file: flash:cat3k_caa-universalk9.SPA.03.07.02.E.152-3.E2.bin
[4]: Copying flash:cat3k_caa-universalk9.SPA.03.07.02.E.152-3.E2.bin from switch 4 to
switch 1 2 3
[1 2 3]: Finished copying to switch 1 2 3
[1 2 3 4]: Expanding file
[1 2 3 4]: Finished expanding all-in-one software package in switch 1 2 3 4
SUCCESS: Finished expanding all-in-one software package.
[1 2 3 4]: Performing install
  SUCCESS: install Finished
[1]: install package(s) on switch 1
--- Starting list of software package changes ---
Old files list:
  Removed cat3k_caa-rpbase.16.05.01a.SPA.pkg
  Removed cat3k_caa-rpcore.16.05.01a.SPA.pkg
```

```
Removed cat3k_caa-srdriver.16.05.01a.SPA.pkg
  Removed cat3k_caa-guestshell.16.05.01a.SPA.pkg
 Removed cat3k_caa-webui.16.05.01a.SPA.pkg
New files list:
  Added cat3k_caa-base.SPA.03.07.02E.pkg
  Added cat3k_caa-drivers.SPA.03.07.02E.pkg
 Added cat3k_caa-infra.SPA.03.07.02E.pkg
 Added cat3k_caa-iosd-universalk9.SPA.152-3.E2.pkg
 Added cat3k_caa-platform.SPA.03.07.02E.pkg
  Added cat3k_caa-wcm.SPA.10.3.120.0.pkg
Finished list of software package changes
SUCCESS: Software provisioned. New software will load on reboot.
[1]: Finished install successful on switch 1
[2]: install package(s) on switch 2
--- Starting list of software package changes ---
Old files list:
  Removed cat3k_caa-rpbase.16.05.01a.SPA.pkg
  Removed cat3k_caa-rpcore.16.05.01a.SPA.pkg
  Removed cat3k_caa-srdriver.16.05.01a.SPA.pkg
  Removed cat3k_caa-guestshell.16.05.01a.SPA.pkg
 Removed cat3k_caa-webui.16.05.01a.SPA.pkg
New files list:
  Added cat3k_caa-base.SPA.03.07.02E.pkg
  Added cat3k_caa-drivers.SPA.03.07.02E.pkg
 Added cat3k_caa-infra.SPA.03.07.02E.pkg
 Added cat3k_caa-iosd-universalk9.SPA.152-3.E2.pkg
 Added cat3k_caa-platform.SPA.03.07.02E.pkg
 Added cat3k_caa-wcm.SPA.10.3.120.0.pkg
Finished list of software package changes
SUCCESS: Software provisioned. New software will load on reboot.
[2]: Finished install successful on switch 2
[3]: install package(s) on switch 3
--- Starting list of software package changes ---
Old files list:
  Removed cat3k_caa-rpbase.16.05.01a.SPA.pkg
  Removed cat3k_caa-rpcore.16.05.01a.SPA.pkg
  Removed cat3k_caa-srdriver.16.05.01a.SPA.pkg
  Removed cat3k_caa-guestshell.16.05.01a.SPA.pkg
  Removed cat3k_caa-webui.16.05.01a.SPA.pkg
New files list:
  Added cat3k_caa-base.SPA.03.07.02E.pkg
  Added cat3k_caa-drivers.SPA.03.07.02E.pkg
  Added cat3k_caa-infra.SPA.03.07.02E.pkg
 Added cat3k_caa-iosd-universalk9.SPA.152-3.E2.pkg
 Added cat3k_caa-platform.SPA.03.07.02E.pkg
 Added cat3k_caa-wcm.SPA.10.3.120.0.pkg
Finished list of software package changes
SUCCESS: Software provisioned. New software will load on reboot.
[3]: Finished install successful on switch 3
[4]: install package(s) on switch 4
--- Starting list of software package changes ---
Old files list:
  Removed cat3k_caa-rpbase.16.05.01a.SPA.pkg
  Removed cat3k_caa-rpcore.16.05.01a.SPA.pkg
  Removed cat3k_caa-srdriver.16.05.01a.SPA.pkg
  Removed cat3k caa-guestshell.16.05.01a.SPA.pkg
  Removed cat3k_caa-webui.16.05.01a.SPA.pkg
New files list:
  Added cat3k_caa-base.SPA.03.07.02E.pkg
  Added cat3k_caa-drivers.SPA.03.07.02E.pkg
 Added cat3k_caa-infra.SPA.03.07.02E.pkg
  Added cat3k_caa-iosd-universalk9.SPA.152-3.E2.pkg
  Added cat3k_caa-platform.SPA.03.07.02E.pkg
  Added cat3k_caa-wcm.SPA.10.3.120.0.pkg
```

```
Finished list of software package changes
SUCCESS: Software provisioned. New software will load on reboot.
[4]: Finished install successful on switch 4
Checking status of install on [1 2 3 4]
[1 2 3 4]: Finished install in switch 1 2 3 4
SUCCESS: Finished install: Success on [1 2 3 4]
```

```
<u>Note</u>
```

The old files listed in the logs should be removed using the software clean command, after reload

**Step 5** After you have successfully installed the image, you no longer need the .bin image and the file can be deleted from flash of each switch if you copied it to flash.

```
Switch# delete flash: cat3k_caa-universalk9.SPA.03.07.02.E.152-3.E2.bin
Delete filename [cat3k_caa-universalk9.SPA.03.07.02.E.152-3.E2.bin]?
Delete flash:/ cat3k_caa-universalk9.SPA.03.07.02.E.152-3.E2.bin? [confirm]
Switch#
```

#### Reload

```
Step 6 Reload the switch
```

Switch# reload

**Step 7** If your switches are configured with auto boot, then the stack will automatically boot up with the new image. If not, you can manually boot flash:packages.conf

Switch: boot flash:packages.conf

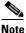

When you downgrade to a Cisco IOS XE 3.xE image, your boot loader will not automatically downgrade. It will remain updated. The new boot loader can support booting both Cisco IOS XE 3.xE releases as well as Cisco IOS XE Denali 16.x.x and Cisco IOS XE Everest 16.x.x releases.

### Downgrade from Cisco IOS XE 16.x.x to Cisco IOS XE 3.xE in Bundle Mode

Follow these instructions to downgrade from Cisco IOS XE 16.x.x in Bundle mode to an older Cisco IOS XE 3.xE release in Bundle mode.

#### **Copy New Image to Stack**

```
Step 1
```

1 Make sure your TFTP server is reachable from IOS via GigabitEthernet0/0.

```
Switch# show run | i tftp
ip tftp source-interface GigabitEthernet0/0
ip tftp blocksize 8192
Switch#
Switch# show run | i ip route vrf
ip route vrf Mgmt-vrf 5.0.0.0 255.0.0.0 5.30.0.1
Switch#
Switch# show run int GigabitEthernet0/0
Building configuration...
Current configuration : 115 bytes
```

```
.

interface GigabitEthernet0/0

vrf forwarding Mgmt-vrf

ip address 5.30.12.121 255.255.0.0

negotiation auto

end

Switch#

Switch# ping vrf Mgmt-vrf ip 5.28.11.250

Type escape sequence to abort.

Sending 5, 100-byte ICMP Echos to 5.28.11.250, timeout is 2 seconds:

!!!!!

Success rate is 100 percent (5/5), round-trip min/avg/max = 1/1/2 ms
```

#### **Step 2** Copy the image from your TFTP server to flash.

```
Note
```

If you have a stack, you must copy the image to the flash of each switch in your stack.

**Step 3** Use the **dir flash** command to confirm that the image has been successfully copied to flash.

```
Switch# dir flash:*.bin
Directory of flash:/*.bin
Directory of flash:/
47718-rw-311154824 Nov 25 2015 18:17:21 +00:00
cat3k_caa-universalk9.SPA.03.07.02.E.152-3.E2.bin
3458338816 bytes total (2468995072 bytes free)
Switch#
```

#### **Edit the Boot Variable**

| Step 4 | Clear the boot variable                                                             |
|--------|-------------------------------------------------------------------------------------|
|        | Switch(config)# no boot system                                                      |
| Step 5 | Edit the boot variable to point to the new image.                                   |
|        | Switch(config)# boot system flash:cat3k_caa-universalk9.SPA.03.07.02.E.152-3.E2.bin |
| Step 6 | Use the write memory command to save the configuration change.                      |
|        | Switch# write memory                                                                |

**Step 7** Use the **show boot** command to confirm that your boot variable is pointing to the new image

#### Reload

**Step 8** Reload the switch

Switch# reload

**Step 9** If your switches are configured with auto boot, the stack will automatically boot up with the new image. If not, you can manually boot flash:cat3k\_caa-universalk9.SPA.03.07.02.E.152-3.E2.bin

switch:boot flash:cat3k\_caa-universalk9.SPA.03.07.02.E.152-3.E2.bin

```
Note
```

When you downgrade to a Cisco IOS XE 3.xE image, your boot loader will remain updated, and will automatically be downgraded. The new boot loader can support booting both Cisco IOS XE 3.x releases as well as Cisco IOS XE Denali 16.x.x and Cisco IOS XE Everest 16.x.x releases.

Step 10 When the new image boots up, you can verify the version of the new image, by checking show version

```
Switch# show version
Cisco IOS Software, IOS-XE Software, Catalyst L3 Switch Software
(CAT3K_CAA-UNIVERSALK9-M), Version 03.07.02E RELEASE SOFTWARE (fc1)
Technical Support: http://www.cisco.com/techsupport
Copyright (c) 1986-2015 by Cisco Systems, Inc.
Compiled Tue 21-Jul-15 12:51 by prod_rel_team
```

#### Move from Cisco IOS XE 3.xE Bundle Mode to Install Mode

**Step 11** Ensure you have enough space in flash to expand a new image by cleaning up old installation files. This command will erase your Cisco IOS XE 3.xE bin image file, so ensure that you copy it to your Active again.

```
Switch# software clean file flash:
Preparing clean operation ...
[1 2 3 4]: Cleaning up unnecessary package files
[1 2 3 4]: Preparing packages list to delete ...
[1]: Files that will be deleted:
    cat3k_caa-rpbase.16.05.01a.SPA.pkg
    cat3k_caa-srdriver.16.05.01a.SPA.pkg
    cat3k_caa-universalk9.16.05.01a.SPA.bin
    cat3k_caa-guestshell.16.05.01a.SPA.pkg
    cat3k_caa-webui.16.05.01a.SPA.pkg
```

```
packages.conf
[2]: Files that will be deleted:
    cat3k_caa-rpbase.16.05.01a.SPA.pkg
    cat3k_caa-rpcore.16.05.01a.SPA.pkg
    cat3k_caa-srdriver.16.05.01a.SPA.pkg
    cat3k_caa-universalk9.16.05.01a.SPA.bin
    cat3k_caa-guestshell.16.05.01a.SPA.pkg
    cat3k_caa-webui.16.05.01a.SPA.pkg
    packages.conf
```

```
[3]: Files that will be deleted:
cat3k_caa-rpbase.16.05.01a.SPA.pkg
cat3k_caa-rpcore.16.05.01a.SPA.pkg
cat3k_caa-srdriver.16.05.01a.SPA.pkg
cat3k_caa-universalk9.16.05.01a.SPA.bin
cat3k_caa-guestshell.16.05.01a.SPA.pkg
cat3k_caa-webui.16.05.01a.SPA.pkg
packages.conf
```

[4]: Files that will be deleted: cat3k\_caa-rpbase.16.05.01a.SPA.pkg cat3k\_caa-rpcore.16.05.01a.SPA.pkg cat3k\_caa-srdriver.16.05.01a.SPA.pkg cat3k\_caa-universalk9.16.05.01a.SPA.bin cat3k\_caa-guestshell.16.05.01a.SPA.pkg cat3k\_caa-webui.16.05.01a.SPA.pkg packages.conf

```
[1 2 3 4]: Do you want to proceed with the deletion? [yes/no]: yes
[1 2 3 4]: Clean up completed
Switch#
```

**Step 12** Copy the image from your TFTP server to flash

Step 13 Use the software expand command to expand the target image to flash and move from bundle mode to install mode. You can point to the source image on your TFTP server or in flash if you have it copied to flash.

```
Switch# software expand file flash:cat3k_caa-universalk9.SPA.03.07.02.E.152-3.E2.bin
Preparing expand operation ...
[1]: Copying software from active switch 1 to switches 2,3,4
[1]: Finished copying software to switches 2,3,4
[1 2 3 4]: Expanding bundle flash:cat3k_caa-universalk9.SPA.03.07.02.E.152-3.E2.bin
[1 2 3 4]: Copying package files
[1 2 3 4]: Package files copied
[1 2 3 4]: Finished expanding bundle
flash:cat3k_caa-universalk9.SPA.03.07.02.E.152-3.E2.bin
Switch#
```

#### **Edit the Boot Variable**

|  | Step 14 | Clear the | boot | variable |
|--|---------|-----------|------|----------|
|--|---------|-----------|------|----------|

Switch(config) # no boot system

Edit the boot variable to point to the new image. Step 15

Switch(config) # boot system flash:packages.conf

Step 16 Use the write memory command to save the configuration change.

Switch# write memory

Use the **show boot** command to confirm that your boot variable is pointing to the new image Step 17

```
Switch# show boot
_____
Switch 1
_____
Current Boot Variables:
BOOT variable = flash:packages.conf;
Boot Variables on next reload:
BOOT variable = flash:packages.conf;
Manual Boot = yes
Enable Break = yes
Switch#
```

#### Reload

| Step 18 | Reload the switch                                                                                                    |
|---------|----------------------------------------------------------------------------------------------------|
|         | Switch# <b>reload</b>                                                                                                    |
| Step 19 | If your switches are configured with auto boot, the stack will automatically boot up with the new image.<br>If not, you can manually boot flash:packages.conf |
|         | switch:boot flash:packages.conf                                                                                                    |
| Step 20 | When the new image boots up, you can verify the version of the new image, by checking show version                                                            |
|         | Switch# show version                                                                                                    |
|         | Cisco IOS Software, IOS-XE Software, Catalyst L3 Switch Software                                                                                              |
|         | (CAT3K_CAA-UNIVERSALK9-M), Version 03.07.02E RELEASE SOFTWARE (fc1)                                                                                           |
|         | Technical Support: http://www.cisco.com/techsupport                                                                                                    |

Step 21 After you have successfully installed the image, you no longer need the .bin image and the file can be deleted from the flash of each switch if you had copied to flash.

Copyright (c) 1986-2015 by Cisco Systems, Inc. Compiled Tue 21-Jul-15 12:51 by prod\_rel\_team

```
Switch# delete flash:cat3k_caa-universalk9.SPA.03.07.02.E.152-3.E2.bin
Delete filename [cat3k_caa-universalk9.SPA.03.07.02.E.152-3.E2.bin]?
Delete flash:/cat3k_caa-universalk9.SPA.03.07.02.E.152-3.E2.bin? [confirm]
Switch#
```

# **Upgrading RTU Licenses**

The EXEC mode **Right to Use License** command allows you to activate or deactivate feature set licenses. This command provides options to activate or deactivate any license supported on the platform.

license right-to-use [activate | deactivate] [lanbase | ipbase | ipservices] {evaluation} [all | slot switch-id] {acceptEULA}

Configuration Examples:

### **Upgrading an IP Base SKU to IP Services License**

| Step | Command                                                                         | Purpose                                                                                    |
|------|---------------------------------------------------------------------------------|--------------------------------------------------------------------------------------------|
| 1    | license right-to-use activate<br>ipservices slot <i>switch-ID</i><br>acceptEULA | Activate IP Services license. Enter the switch ID.Enter acceptEULA to indicate acceptance. |
| 2    | show license right-to-use summary                                               | Check the reboot license level is ipservices.                                              |
| 3    | reload                                                                          | Reboot the switch to boot with ipservices.                                                 |

#### **Evaluating IP Services License on IP Base SKU**

| Step | Command                                     | Purpose                                            |
|------|---------------------------------------------|----------------------------------------------------|
| 1    | license right-to-use activate ipservices    | Activate IP Services evaluation license.           |
|      | evaluation slot <i>switch-ID</i> acceptEULA | Enter the switch ID.                               |
|      |                                             | Enter <b>acceptEULA</b> to indicate acceptance.    |
| 2    | show license right-to-use summary           | Check the reboot license level is ipservices eval. |
| 3    | reload                                      | Reboot the switch to boot with ipservices eval.    |

#### **Deactivating Evaluation IP Services License on IP Base SKU**

| Step | Command                                                                        | Purpose                                     |
|------|--------------------------------------------------------------------------------|---------------------------------------------|
| 1    | license right-to-use deactivate<br>ipservices evaluation slot <i>switch-ID</i> | Deactivates IP Services evaluation license. |
| 2    | show license right-to-use summary                                              | Check the reboot license level is ipbase.   |
| 3    | reload                                                                         | Reboot the switch to boot with ipbase.      |

### **Upgrading LAN Base Stack to IP Base Stack**

ſ

| Step | Command                                                | Purpose                                                        |  |
|------|--------------------------------------------------------|----------------------------------------------------------------|--|
| 1    | license right-to-use activate ipbase<br>all acceptEULA | Activate IP Base license on all the switches in the stack.     |  |
|      |                                                        | Enter acceptEULA to indicate acceptance.                       |  |
| 2    | show license right-to-use                              | Check the reboot license level is ipbase for all the switches. |  |
| 3    | reload                                                 | Reboots the switch to boot with ipbase.                        |  |

#### Changing the License Level of License Mismatch Switch from Active's Console

If the license mismatch switch has a lower license level than other switches in the stack, and the stack is running at IP Services and the mismatch switch is booted with IP Base license.

| Step | Command                                                            | Purpose                                                                        |
|------|--------------------------------------------------------------------|--------------------------------------------------------------------------------|
| 1    | show switch                                                        | Get the switch number in license mismatch state.                               |
| 2    | show license right-to-use mismatch                                 | Check the license level of the license mismatch switch.                        |
| 3    | license right-to-use activate ipservices slot switch-id acceptEULA | Activate IP Services license on all the mismatch switches in the stack.        |
|      |                                                                    | Enter <b>acceptEULA</b> to indicate acceptance.                                |
| 4    | reload slot switch-id                                              | Reboot the license mismatch switch to boot with ipservices and join the stack. |

If the license mismatch switch has a higher license level than other switches in the stack, and the stack is running at IP Base and the mismatch switch is booted with IP Services license.

| Step | Command                                                           | Purpose                                                                     |
|------|-------------------------------------------------------------------|-----------------------------------------------------------------------------|
| 1    | show switch                                                       | Get the switch number in license mismatch state.                            |
| 2    | show license right-to-use mismatch                                | Check the license level of the license mismatch switch.                     |
| 3    | license right-to-use activate ipbase<br>slot switch-id acceptEULA | Activate IP Base license on the license mismatch switch.                    |
|      |                                                                   | Enter acceptEULA to indicate acceptance.                                    |
| 4    | reload slot switch-id                                             | Reboots the license mismatch switch to boot with ipbase and join the stack. |

# **Feature Sets**

The Cisco Catalyst 3850 Series Switches supports three different feature sets:

- LAN Base feature set—Provides basic Layer 2+ features, including access control lists (ACLs) and quality of service (QoS), up to 255 VLANs, support for routing protocols (Routing Information Protocol (RIP), Open Shortest Path First (OSPF), Policy-Based Routing (PBR), Protocol Independent Multicast Stub Routing (PIM Stub Routing) with IPv4 and IPv6, and routed access with IPv4 and IPv6 (OSPF up to 1000 routes, Multicast up to 1000 routes).
- IP Base feature set—Provides Layer 2+ and basic Layer 3 features (enterprise-class intelligent services). These features include access control lists (ACLs), quality of service (QoS), static routing, Enhanced Interior Gateway Routing Protocol (EIGRP) stub routing, IP multicast routing, RIP, basic IPv6 management, the OSPF Protocol (for routed access only). The license supports up to 4094 VLANs.
- IP Services feature set—Provides a richer set of enterprise-class intelligent services and full IPv6 support. It includes IP Base features plus Layer 3 routing (IP unicast routing and IP multicast routing). The IP Services feature set includes protocols such as the EIGRP, OSPF Protocol. The license supports up to 4094 VLANs.

For more information about the features, see the product data sheet at this URL:

http://www.cisco.com/en/US/products/ps12686/products\_data\_sheets\_list.html

# **Scaling Guidelines**

| System Feature                                   | Maximum Limit                |
|--------------------------------------------------|------------------------------|
| Number of HTTP session redirections system-wide  | Up to 100 clients per second |
| Number of HTTPS session redirections system-wide | Up to 20 clients per second  |

# **Limitations and Restrictions**

- Control Plane Policing (CoPP)—Starting with Cisco IOS XE Everest 16.6.4, the **show run** command does not display information about classes configured under system-cpp policy, when they are left at default values. Use the **show policy-map system-cpp-policy** or the **show policy-map control-plane** commands in privileged EXEC mode instead.
- Smart Install—The feature is deprecated starting with Cisco IOS XE Everest 16.5.1a. The commands are visible on the CLI until Cisco IOS XE Everest 16.6.1, but the feature is not supported. Enter the **no vstack** command in global configuration mode and disable the feature. Starting from Cisco IOS XE Everest 16.6.2, the **vstack** command is not available on the CLI.
- Limitations for YANG data modeling—A maximum of 20 simultaneous NETCONF sessions are supported.
- Restrictions for QoS:
  - When configuring QoS queuing policy, the sum of the queuing buffer should not exceed 100%.
  - For QoS policies, only switched virtual interfaces (SVI) are supported for logical interfaces.

- QoS policies are not supported for port-channel interfaces, tunnel interfaces, and other logical interfaces.
- Starting with Cisco IOS XE Denali 16.3.1, Centralized Management Mode (CMM) is no longer supported.
- You cannot configure NetFlow export using the Ethernet Management port (GigabitEthernet0/0).
- Flex Links are not supported. We recommend that you use spanning tree protocol (STP) as the alternative.
- Outdoor access points are supported only when they are in Local mode.
- Restrictions for Cisco TrustSec:
  - Dynamic SGACL download is limited to 6KB per destination group tag (DGT).
  - Cisco TrustSec can be configured only on physical interfaces, not on logical interfaces.
  - Cisco TrustSec cannot be configured on a pure bridging domain with IPSG feature enabled. You must either enable IP routing or disable the IPSG feature in the bridging domain.
- Restriction for VLAN: It is advisable to have well-defined segregation while defining data and voice domain during switch configuration and to maintain a data VLAN different from voice VLAN across the switch stack. If the same VLAN is configured for data and voice domains on an interface, the resulting high CPU utilization might affect the device.
- When a logging discriminator is configured and applied to a device, memory leak is seen under heavy syslog or debug output. The rate of the leak is dependent on the quantity of logs produced. In extreme cases, the device may crash. As a workaround, disable the logging discriminator on the device.
- For the WS-C3850-12X48U-L, WS-C3850-12X48U-S and WS-C3850-12X48U-E switch models, a maximum of 28 ports are available for UPoE connections.
- When the device is running SCP (Secure Copy Protocol) and SSH cryptographic operations, expect high CPU until the SCP read process is completed. SCP supports file transfers between hosts on a network and uses SSH for the transfer.

Since SCP and SSH operations are currently not supported on the hardware crypto engine, running encryption and decryption process in software causes high CPU. The SCP and SSH processes can show as much as 40 or 50 percent CPU usage, but they do not cause the device to shutdown.

### Caveats

Caveats describe unexpected behavior in Cisco IOS releases. Caveats listed as open in a prior release are carried forward to the next release as either open or resolved.

- Cisco Bug Search Tool, page 58
- Open Caveats in Cisco IOS XE Everest 16.6.x, page 58
- Resolved Caveats in Cisco IOS XE Everest 16.6.8, page 59
- Resolved Caveats in Cisco IOS XE Everest 16.6.7, page 59
- Resolved Caveats in Cisco IOS XE Everest 16.6.6, page 61
- Resolved Caveats in Cisco IOS XE Everest 16.6.5, page 61
- Resolved Caveats in Cisco IOS XE Everest 16.6.4a, page 63
- Resolved Caveats in Cisco IOS XE Everest 16.6.4, page 63

- Resolved Caveats in Cisco IOS XE Everest 16.6.3, page 65
- Resolved Caveats in Cisco IOS XE Everest 16.6.2, page 66
- Resolved Caveats in Cisco IOS XE Everest 16.6.1, page 68

### **Cisco Bug Search Tool**

The Bug Search Tool (BST) allows partners and customers to search for software bugs based on product, release, and keyword, and aggregates key data such as bug details, product, and version. The BST is designed to improve the effectiveness in network risk management and device troubleshooting. The tool has a provision to filter bugs based on credentials to provide external and internal bug views for the search input.

To view the details of a caveat, click on the identifier.

### **Open Caveats in Cisco IOS XE Everest 16.6.x**

The following are the open caveats in this release.

| Identifier | Description                                                                                        |
|------------|----------------------------------------------------------------------------------------------------|
| CSCvf80334 | Mass loadshed should not assert OSS (low-priority PoE) and nReset (high-priority PoE) concurrently |
| CSCvi36291 | Incorrect budget allocated for StackPower                                                          |
| CSCvk60809 | Wrong Time-Stamp is saved in pcap.                                                                 |
| CSCvk69936 | One member of a stack of 3850 using power stack sometimes doesn't turn on                          |
| CSCvn98703 | FED_QOS_ERRMSG-3-POLICER_HW_ERROR on Catalyst 3850 running 16.6 releases                           |
| CSCvq72713 | Cat3k/Cat9k can't forwarding traffic follow the rule of EIGRP unequal cost load-balancing          |
| CSCvr21001 | QoS with policing traffic that do not match the ACL on the class-map                               |
| CSCvt17066 | 3850 SNMP inetCidrRouteNumber counter value incorrect                                              |
| CSCvt65890 | Cat3k routed port can't be a source port when vlan filter enable                                   |

### **Resolved Caveats in Cisco IOS XE Everest 16.6.10**

| Identifier | Description                                                                               |
|------------|-------------------------------------------------------------------------------------------|
| CSCvt53563 | Cisco IOS XE Software NETCONF and RESTCONF Authentication Bypass<br>Vulnerability         |
| CSCvw25564 | Cisco IOS and IOS XE Software IKEv2 AutoReconnect Feature Denial of Service Vulnerability |
| CSCvw46194 | IOS and IOS XE Software UDLD Denial of Service Vulnerability                              |

| Identifier | Description                                                                       |
|------------|-----------------------------------------------------------------------------------|
| CSCvx41294 | High CPU usage caused by "TCP Timer" process                                      |
| CSCvx66699 | Cisco IOS and IOS XE Software TrustSec CLI Parser Denial of Service Vulnerability |

# **Resolved Caveats in Cisco IOS XE Everest 16.6.9**

| Identifier | Description                                                                                      |
|------------|--------------------------------------------------------------------------------------------------|
| CSCvv48305 | Route not fully programmed in the hardware for MACSec enabled end-point                          |
| CSCvt30243 | DNA - LAN Automation doesn't configure link between Peer Device and PnP Agent due CDP limitation |
| CSCvr71393 | C3850 24 of 48 ports stop working after upgrade                                                  |
| CSCvt78186 | Cisco IOS and IOS XE Software Split DNS Denial of Service Vulnerability                          |

### **Resolved Caveats in Cisco IOS XE Everest 16.6.8**

| ldentifier | Description                                                                                      |
|------------|--------------------------------------------------------------------------------------------------|
| CSCvm40582 | Crash when entering username with aaa common-criteria policy password                            |
| CSCvp73666 | DNA - LAN Automation doesn't configure link between Peer Device and PnP Agent due CDP limitation |
| CSCvq56114 | Cat3k crash in IGMP code due to invalid source count in DNS lookup                               |
| CSCvr03905 | Memory Leak on FED due to IPv6 Source Guard                                                      |
| CSCvr20522 | Cat3k/9k BOOTREPLY dropped when DHCP snooping is enabled                                         |
| CSCvr23882 | Kernel crash at Free_pipe_info                                                                   |
| CSCvr41906 | Imax error on adjacent interfaces in port-group                                                  |
| CSCvr46931 | Ports remain down/down object-manager (fed-ots-mo thread is stuck)                               |
| CSCvr59959 | Cat3k/9k Flow-based SPAN(FSPAN) can only work in one direction when mutilple session configured  |

### **Resolved Caveats in Cisco IOS XE Everest 16.6.7**

Γ

| Identifier | Description                                                                              |
|------------|------------------------------------------------------------------------------------------|
| CSCvq72181 | Seeing 100% CPU with FED on SVL setup                                                    |
| CSCvj16691 | port LED may turn to amber                                                               |
| CSCvm89543 | StackWise-Virtual Ping fails momentarily due to GLC-T optics Link goes up during reboots |

| Identifier | Description                                                                                        |  |
|------------|----------------------------------------------------------------------------------------------------|--|
| CSCvn30230 | Slow memory leak in linux_iosd-imag                                                                |  |
| CSCvn81334 | Default ACL being enforced even when dACL is applied after Reload                                  |  |
| CSCvo27371 | Memory leak in MACSec seen during SAP scale longevity                                              |  |
| CSCvo34804 | Stack SFP cannot be recognized on some port and the port link also do not up                       |  |
| CSCvo36435 | MACSEC Non-zero CO value cause packet drops even though Session remain up.                         |  |
| CSCvo65974 | QinQ tunnels causing L2 loop in specific topology.                                                 |  |
| CSCvo71264 | Gateway routes DHCP offer incorrectly after DHCP snooping                                          |  |
| CSCvo83305 | MAC Access List Blocks Unintended Traffic                                                          |  |
| CSCvo85183 | Uplinkfast take time when recovery from link failure                                               |  |
| CSCvo85422 | Directly connected IPv4/IPv6 hosts not programmed in HW -<br>%FMFP-3-OBJ_DWNLD_TO_DP_FAILED        |  |
| CSCvo94058 | URPF packet drop despite "rx allow-default" option                                                 |  |
| CSCvp00026 | No audio during first few seconds of voice call between 2 Fabric Edge                              |  |
| CSCvp15389 | Port security configuration on interface causing connectivity issue                                |  |
| CSCvp26792 | Control plane impacted when > 1Gbps multicast passes through and no entry in IGMI snooping         |  |
| CSCvp30239 | Memory leak when there are constant changes in REP ring                                            |  |
| CSCvp43131 | Mgmt port "speed 1000" and "negotiation auto" in show run                                          |  |
| CSCvp54779 | [SDA] 1st ARP Reply is dropped at remote Fabric Edge                                               |  |
| CSCvp58155 | Half-Pair Ethernet Cables do not auto-negotiate to 100 Full with Certain IP Phones                 |  |
| CSCvp66089 | Interface hung after reboot the device                                                             |  |
| CSCvp69629 | Authentication sessions does not come up on configuring dot1x when there is active client traffic. |  |
| CSCvp75221 | Modules shows faulty status when specific MAC ACL is applied on interfaces                         |  |
| CSCvp88369 | Switch crashes while accessing OBFL                                                                |  |
| CSCvp90279 | ADV and REP DHCPv6 packets are sent to SISF when source udp port is not 547                        |  |
| CSCvq01185 | SNMP-3-RESPONSE_DELAYED: and timeout when polling ent Sensor Value Entry                           |  |
| CSCvq10937 | Free Memory list corruption.                                                                       |  |
| CSCvq17759 | DACL not properly enforced when pre auth ACL present for some phones.                              |  |
| CSCvq22011 | ARP replies are dropped when IPDT gleans from ARP                                                  |  |
| CSCvq30316 | [SDA] 1st ARP fix for CSCvp00026 is eventually failing after longevity                             |  |
| CSCvq30460 | SYS-2-BADSHARE: Bad refcount in datagram_done - messages seen during system churn                  |  |
| CSCvq40137 | Mac address not being learnt when "auth port-control auto" command is present                      |  |
| CSCvq44397 | ospf down upon switchover with aggressive timers "hello-interval 1" and "dead-interval 4"          |  |

1

# **Resolved Caveats in Cisco IOS XE Everest 16.6.6**

I

Γ

| Identifier | Description                                                                                           |  |
|------------|----------------------------------------------------------------------------------------------------|--|
| CSCvn08296 | DNA Center 1.2.5 - SDA Border as RP incorrectly resolving RPF next-hop as LISI interface              |  |
| CSCvo32446 | High CPU Due To Looped Packet and/or Unicast DHCP ACK Dropped                                         |  |
| CSCuw36080 | SNMP with Extended ACL                                                                                |  |
| CSCvg73991 | PBR adjacency not getting updated correctly after shut/no shut on interface                           |  |
| CSCvk08590 | 3850 Uplink: ping is not happening with 'cts manual sap pmk'                                          |  |
| CSCvk18906 | Multiple LRM modules in C3850-NM-8-10G result in link drop                                            |  |
| CSCvm07353 | Router may crash when a SSH session is closed after configure TACACS                                  |  |
| CSCvm48084 | Remark in DACL causes Authorization failure                                                           |  |
| CSCvm89086 | SPAN destination interface not dropping ingress traffic                                               |  |
| CSCvn01822 | cmnMacMoveNotification is generated when a MAC address is moved between sam<br>Port-channel interface |  |
| CSCvn23706 | no mac address-table notification mac-move can't be saved after reload device                         |  |
| CSCvn31477 | Layer 2 SSM Multicast traffic hitting the CPU when SVI is configured with PIM Spare Mode              |  |
| CSCvn46517 | some sgacl were not installed after update a Cell in ISE                                              |  |
| CSCvn56579 | MQIPC memory corruption resulting dot1x/MAB not working for wired clients                             |  |
| CSCvn72973 | Device is getting crashed on the "cts role-based enforcement"                                         |  |
| CSCvn74807 | Cisco TrustSec crash while processing CoA update                                                      |  |
| CSCvn79221 | MAC ADDRESS LEARNING FAILURE ON PORT CONFIGURED WITH<br>PORT-SECURITY                                 |  |
| CSCvo15594 | MATM programming issue for remote client                                                              |  |
| CSCvo42353 | SDA; Cat3K,Cat9K:-External border creating incorrect CEF/map-cache entry due to multicast             |  |
| CSCvo46822 | Packet loops are noticed when WCCP redirect out is enabled on VLAN interface of 3850 switch           |  |
| CSCvo59504 | Cat3K   Cat9K - SVI becomes inaccesible upon reboot                                                   |  |

## **Resolved Caveats in Cisco IOS XE Everest 16.6.5**

| Identifier | Description                                                            |
|------------|------------------------------------------------------------------------|
| CSCvg81784 | Converting a layer 2 port-channel to L3 causes some Protocols to break |
| CSCvh85885 | IPv6 stale entries not expiring                                        |
| CSCvi02406 | LED ON on one end and OFF on the other end when looped back            |
| CSCvi48988 | SNMP timeout when querying entSensorValueEntry                         |

| ldentifier | Description                                                                                          |  |
|------------|----------------------------------------------------------------------------------------------------|--|
| CSCvi96965 | Radius Automate Tester probe on feature is not working as expected.                                  |  |
| CSCvj79694 | sgt-map gets cleared for some of the end points for unknown reason                                   |  |
| CSCvj92201 | 16.6.4:Device-tracking does not consistenly show DH4 for DHCP clients                                |  |
| CSCvk20003 | Polaris: Host limit of 32 for session monitoring sessions                                            |  |
| CSCvk26426 | Slowness for x11perf with MGig port on 3850.                                                         |  |
| CSCvk30813 | MAB fails to start negotiation after device moves to another layer 2 adjacent switch                 |  |
| CSCvk32866 | SISF probing behavior should be changed from broadcast to unicast                                    |  |
| CSCvk34927 | DHCP snooping table not updated from DHCP snooping DB file upon reload.                              |  |
| CSCvk39041 | SDA: IP phone latency in fabric is close to 4 sec's                                                  |  |
| CSCvk50081 | Interface on standby switch in stack is not coming up after soft reload                              |  |
| CSCvk60752 | DHCP offer with Option 82 but no Remote ID suboption dropped by CAT9K relay agent                    |  |
| CSCvk63089 | show logging onboard switch active uptime detail shows 133 years as uptime                           |  |
| CSCvm00765 | BFD crash on imitating traffic loss                                                                  |  |
| CSCvm33622 | WCCP redirection to proxy server breaks in certain scenarios.                                        |  |
| CSCvm35904 | 16.6.3: Access Tunnel Create Interface code is considered to be update request in FMAN_FP            |  |
| CSCvm36333 | MAC address programming issue                                                                        |  |
| CSCvm39894 | False authorizations and authentications even without radius server for dot1x/mab                    |  |
| CSCvm43071 | [IBNS 2.0] aaa-available event is not being triggered when using authentication/authorization list   |  |
| CSCvm43200 | [SVL] Traffic is not forward out on standby switch over SVL after SSO                                |  |
| CSCvm46814 | session management process smd crash at cts_sga due to TDL memory depletion.                         |  |
| CSCvm60720 | Broadcast Gratuitous ARP changed to unicast by switch leading to DHCP decline from client            |  |
| CSCvm62274 | Multicast traffic is software switched when switch is provisioned as Edge in Fabric - SDA Deployment |  |
| CSCvm63651 | Memory leak due to authentication mac-move permit                                                    |  |
| CSCvm75378 | Cat9x00: IPv6 SPAN filter still applied in hardware when removing entire monitor session             |  |
| CSCvm81361 | 3850 stack SVL link status incorrect                                                                 |  |
| CSCvm86135 | SMD crash after removing access-session attributes filter-list                                       |  |
| CSCvm89005 | Packets looped internally during VXLAN decap in SD-Access environment                                |  |
| CSCvm95352 | uRPF TCAM Resources exhausted even without uRPF configured on the switch                             |  |
| CSCvm97660 | C9300 reflects back traffic on the same interface                                                    |  |
| CSCvn08672 | DHCP packets cause unknown protocol drops on 16.6.x                                                  |  |
| CSCvn36398 | WCCP Access-list might not be removed from interface after a WCCP loss of service                    |  |
| CSCvn46171 | Rapid Memory Leak in "FED Main Event" Process due to Modifying Adjacencys                            |  |

1

# **Resolved Caveats in Cisco IOS XE Everest 16.6.4a**

I

ſ

| Identifier | Description                                                                                  |  |
|------------|----------------------------------------------------------------------------------------------|--|
| CSCvm01064 | PE stops VPLS traffic forwarding after xconnect flap                                         |  |
| CSCvj83551 | SISF crash in IPV6 neighbor discovery packets                                                |  |
| CSCvk32774 | ACE entry with *established or range * in ACL drops TCP/UDP packets.                         |  |
| CSCvk39041 | SDA: IP phone latency in fabric is close to 4 sec's                                          |  |
| CSCvk02589 | Connectivity is lost every four hours when ipv4 and ipv6 dual stack is configured.           |  |
| CSCvf55376 | third-party camera (UTC) TVP-N120D-12X-P is not powering up on WS-C3850-48U                  |  |
| CSCvj86644 | SDA: DHCP does not remove option 82 when sending packets to end-hosts                        |  |
| CSCvk31115 | Device-sensor doesn't send data off initial boot                                             |  |
| CSCvk42902 | ACL is not passing traffic after upgrading to 16.6.4 from 3.7.4E. in a heavy ACL deployment  |  |
| CSCvk54649 | Memory Leak in fman_rp on 3850 running 16.6.4                                                |  |
| CSCvm01609 | 3850/3650- Mgig ports may fail to come up after upgrading to 16.6.4                          |  |
| CSCvm36748 | FED crash at expired "FED MAC AGING TIMER" or "unknown" timer without a stack trace.         |  |
| CSCvm47139 | 3850 16.6.4 not providing PoE+ for APs                                                       |  |
| CSCvj33865 | Clearing mac address table should not delete entries created by control plane/remote entries |  |
| CSCvk07070 | Observing bmalloc smd leaks at OBJ_WEBAUTH_LOGOUT_URL with webauth                           |  |
| CSCvk16813 | DHCP client traffic dropped with DHCP snooping and port-channel or cross stack uplinks.      |  |
| CSCvk46664 | DNA Center SWIM Upgrade fails and unable to upgrade manually                                 |  |
| CSCvk50734 | Device Tracking - Memory leak observed with IPv6 NS/NA Packets .                             |  |
| CSCvk53444 | Packets with Fragment Offset not forwarded with DHCP Snooping Enabled in 16.6.4              |  |
| CSCvm09121 | Evaluation of IOS-XE for CVE-2018-5391 (FragmentSmack)                                       |  |
| CSCvj76259 | MOSFET fault 3850/3650 suddenly stops providing PoE on certain ports                         |  |

### **Resolved Caveats in Cisco IOS XE Everest 16.6.4**

The following are the resolved caveats in Cisco IOS XE Everest 16.6.4.

| Identifier | Description                                                                            |
|------------|----------------------------------------------------------------------------------------|
| CSCvi83373 | Repetitive logs show up 47K times in fed tracelogs                                     |
| CSCvj16271 | Addressing memory leaks in IPC error handling cases in LED, RPS, VMARGIN, USB, THERMAL |
| CSCvh72868 | FlowSequence value in CiscoNetflow/IPFIX is always "0" in Denali 16.6.2                |

| Identifier | Description                                                                                          |  |
|------------|----------------------------------------------------------------------------------------------------|--|
| CSCvj52681 | dynamic vlan assignment causes all sisf entires under the port to be deleted                         |  |
| CSCvi91714 | IPv6 address not assigned or delayed when RA Guard is enabled                                        |  |
| CSCvi76084 | Device-tracking entry stuck in TENTATIVE for certain Mac Pro hosts configured with static IP         |  |
| CSCvi38916 | Persistent Telnet and SSH crashes when configured in 16.6.2                                          |  |
| CSCvi26398 | "%LISP-4-LOCAL_EID_RLOC_INCONSISTENCY" should be supporessed in SDA context                          |  |
| CSCvi20882 | Netconf IP-SLA udp-jitter case missing leaf codec                                                    |  |
| CSCvi11970 | Abnormal output for show pnp tech-support                                                            |  |
| CSCvh85772 | Switch not responding to ARP request for GW Anycast IP                                               |  |
| CSCvh79942 | Chunk corruption crash related to PNP or Guestshell                                                  |  |
| CSCvh21909 | LISP: Overlapping prefix causes "probe-down" for map-cache entry                                     |  |
| CSCvh09334 | SDA-IPV6::SISF traceback @ar_relay_create_entry - L2 Binding tbl entry insertion failed              |  |
| CSCvg45950 | packet drop seen intermittently if 40G traffic sent via cts interface                                |  |
| CSCvb69966 | Memory leak under LLDP Protocol process                                                              |  |
| CSCvg89940 | Adjacency Objects fail to program and connectivity gets lost -<br>%FMFP-3-OBJ_DWNLD_TO_DP_FAILED     |  |
| CSCvh85071 | Device returns incorrect SNMP value for oid 1.3.6.1.4.1.9.9.390.1.2.2.1.8 (ccdTdrIfResultPairStatus) |  |
| CSCvh11581 | netflow export packet Vlan ID display as "unknown" in packet capture                                 |  |
| CSCvg53159 | %SNMP-3-RESPONSE_DELAYED: processing GetNext of cafSessionEntry.2 seen<br>on catalyst switch         |  |
| CSCvc47165 | SFP port detect link-flap error and it's in error-disabled state                                     |  |
| CSCvg77396 | Port went to err-disable due to link-flap detected after shutdown no shut                            |  |
| CSCvg85084 | 3850 mGig port autonegotiated but remain down if remote device is configured manually to 100/Full    |  |
| CSCvh11396 | Switchport Security Command triggering Bulk Sync Failure                                             |  |
| CSCvh28402 | optical signal present on shut interface with "cts manual"                                           |  |
| CSCvh48269 | Stack member loses connection to active on single cable auth failure                                 |  |
| CSCvh48397 | create_directory_cache: failed to stat flash message see when device managed by dnac                 |  |
| CSCvh50091 | No temperature reading for catalyst C3850-24XU                                                       |  |
| CSCvh60088 | 3850/3650 running 16.3.5b, unresponsive on save with multiple privilege commands                     |  |
| CSCvh70501 | Continuous CRCs seen on links using ACWXXX GLC-GE-100FX                                              |  |
| CSCvh84345 | IOS CLI "show platform software fed switch active punt cause summary" may display negative counts    |  |
| CSCvh85482 | memory utilization increasing for tams_proc                                                          |  |
| CSCvh87270 | StackWise Virtual not forwarding IGMP traffic over the standby switch.                               |  |
| CSCvh89372 | Memory leak in linux_iosd-imag and/or platform_mgr                                                   |  |

1

| Identifier | Description                                                                              |
|------------|------------------------------------------------------------------------------------------|
| CSCvi06186 | stack logging onboard(OBFL) config disappear after switchover                            |
| CSCvi08459 | set different words for username and password, but username shown the same as password   |
| CSCvi09054 | Stackwise Virtual: Routing Neighborships on Standby dont come up with MTU > 9116         |
| CSCvi15897 | Silent Reload on Cat3850/3650 running Everest 16.6.2                                     |
| CSCvi19809 | Memory leak in TMS process                                                               |
| CSCvi21226 | C3850: GLC-T/SFP-GE-T 100M link is half duplex after reinserting SFP or reloading device |
| CSCvi28014 | Ping down for 2-4s during insert SFP into 3850                                           |
| CSCvi38191 | Memory leak in Iman process due to "Id_license_ext.dat" build-up.                        |
| CSCvi39202 | DHCP fails when DHCP snooping trust is enabled on uplink etherchannel                    |
| CSCvi49946 | link flap once after reload 3850                                                         |
| CSCvi77574 | 16.6.3 Packets mapped to wrong DGTid                                                     |
| CSCvi93137 | Voice domain not forwarding for certain clients                                          |
| CSCvi96502 | WS-C3850-48XS-S interface up/down delay with 48 SFP module inserted.                     |
| CSCvg41950 | Cisco IOS XE Software Diagnostic Shell Path Traversal Vulnerability                      |
| CSCvh71539 | Command "show aaa servers" reloads the switch                                            |
| CSCvj49476 | Telnet Sessions Hang/Become unavailable at execution of "show run"                       |

### **Resolved Caveats in Cisco IOS XE Everest 16.6.3**

I

ſ

The following are the resolved caveats in Cisco IOS XE Everest 16.6.3

| Identifier | Description                                                                            |
|------------|----------------------------------------------------------------------------------------|
| CSCvf97328 | 1G SFP in 10G port does not come up after SFP OIR with speed noneg config              |
| CSCvg71118 | Dot1x configuration on AP Trunk Ports causes unreachability                            |
| CSCvf92341 | sh inv raw o/p for 40G is not consistent with 1G/10G o/p.                              |
| CSCvh31431 | Memory leak in linux_iosd-image on 16.6 releases.                                      |
| CSCvh62265 | Packet loss on FortyGigabitEthernet interfaces when CTS Manual is enabled / cat3850XS. |
| CSCve03476 | DHCP relayed packets not forwarded when DHCP snooping is enabled on the switch.        |
| CSCvf27728 | Catalyst 3k improve Last Reload Reason.                                                |
| CSCvg01236 | 3850/3650 not send out ARP to PBR nexthop                                              |
| CSCvg25493 | VLANs are not programmed correctly when configuration pushed using scripting tool.     |
| CSCvh52882 | Memory Leak due to nbar config                                                         |
| CSCvh69402 | Dot1x specific configuration applied but not working on the interface.                 |

| <u> </u>   |                                                                                           |
|------------|-------------------------------------------------------------------------------------------|
| CSCvh81152 | Local SVI IP is registered as dynamic-eid.                                                |
| CSCvf81218 | SFP showing unknown status in show interface on stack standby device.                     |
| CSCvf96466 | GLC-TE 100M link shows notconnect after SFP reseat or reload 3850.                        |
| CSCvg08146 | Fragment packets is denied by "deny icmp any any redirect".                               |
| CSCvg58932 | Qos classification issue with NBAR                                                        |
| CSCvg60156 | CTS fails to enforce RBACLs on known mappings                                             |
| CSCvg70013 | GLC-T/SFP-GE-T 100M link is half duplex after reinserting SFP or reloading device.        |
| CSCvg74751 | Cat3k - Memory Leak in pvp.sh Process.                                                    |
| CSCvg75317 | Reload standby device of stack, lacp PDU packet stopped sending from active device.       |
| CSCvg81139 | ping failure for more than 10 seconds after REP topo change.                              |
| CSCvg95142 | running multicast traffic 3850 crashed by fed process.                                    |
| CSCvg95411 | C3850-24S gbic-invalid error detected on port when insert SFP.                            |
| CSCvh06383 | 16.6.x: Intermittent traffic loss for MAB devices after successful intial authentication. |
| CSCvh13345 | FED crash with MPLS.                                                                      |
| CSCvf77371 | Ethernet Trailer or additional bytes are added by 3650 in GRE Tunnel.                     |
| CSCvg34039 | WS-C3650-12X48UR : no traffic over tex/1/7 ports.                                         |
| CSCvg48154 | UDLD error disables the 10G interface when enabling "udld aggresive" on peer.             |
| CSCvg62818 | When polling duplex status using dot3StatsDuplexStatus SNMP does not show correct value.  |
| CSCvg66077 | Default static smartport macros are not presented on 3850 running 16.x.x version.         |
| CSCvg96399 | Hardware OutDrops interface counter is cloned on the Software OutDrops interface counter. |
| CSCvg56727 | crashes with 'server-key' command using key of 128 characters or more.                    |
| CSCvh60525 | CLI 'aaa common-criteria' not available on IPBASEK9 license.                              |
| CSCve32330 | %UTIL-6-RANDOM: A pseudo-random number was generated twice in succession.                 |
| CSCvf43271 | Traceback: Stack master crash at dot1x authentication.                                    |
| CSCvg22515 | After upgrade of IOS, SSH passwords longer than 25 characters do not work.                |
| CSCvg60288 | Device IP address AV pair replaced with 192.168.1.5.                                      |
| CSCvh32416 | Evaluation of all for CPU Side-Channel Information Disclosure Vulnerability.              |
| CSCvg67442 | [C3850-24XS Crash] UNIX-EXT-SIGNAL: Illegal instruction(4), Process = SSH Process.        |
| CSCvh55578 | To add recovery mechanism for glean entry.                                                |
| CSCvf84349 | Router crash on polling cEigrpPeerEntry.                                                  |

1

### **Resolved Caveats in Cisco IOS XE Everest 16.6.2**

The following are the resolved caveats in Cisco IOS XE Everest 16.6.2.

| Identifier | Description                                                                                                    |
|------------|----------------------------------------------------------------------------------------------------|
| CSCuw98441 | DOM support for 40G SFP.                                                                                                    |
| CSCvd89348 | %PLATFORM_PM-6-MODULE_ERRDISABLE when remove and insert SFP on admin down port.                                                     |
| CSCvd90359 | Cisco IOS XE Denali 16.3.3 Native VLAN does not forward when interface template is applied via dot1x.                               |
| CSCve23295 | Catalyst 3850XS Series running Cisco IOS XE Denali shows UDLD/CDP issues when native VLAN is not in the database.                   |
| CSCve40391 | GLC-GE-100FX link up as half for some time even with duplex full configuration after Catalyst 3850 reload.                          |
| CSCve57390 | Catalyst 3850 10G port in err-disable state due to link-flap error after peer reload                                                |
| CSCve69795 | Catalyst 3850 incorrect group-mask when configure 7 member-ports in a port-channel.                                                 |
| CSCve78157 | Stack member ports may transition to shutdown after SSO.                                                                            |
| CSCve85179 | Speed negotiate cannot be reflected on a port which has no SFP inserted.                                                            |
| CSCve99435 | Keepalive packets do not check loop when use C3850 IOS-XE16.X.                                                                      |
| CSCvf04625 | Deprecated command <b>facility-alarm critical exceed-action shutdown</b> present in config.                                         |
| CSCvf30773 | SF: Multicast fails to converge faster.                                                                                             |
| CSCvf47917 | Ping failed between wired and wireless client for above 140 bytes.                                                                  |
| CSCvf58295 | Catalyst 3850 uplink interfaces experience link flap when SFP is inserted but no cables                                             |
| CSCvf59240 | PID shown in show inventory/version should be based on CFG_MODEL_NUM.                                                               |
| CSCvf63727 | cbQosMatchStmtCfgTable not supported on Cisco IOS XE Everest 16.6.1.                                                                |
| CSCvf64859 | Stackwise virtual domain changed to default upon entering and exiting stackwise-virtual configuration.                              |
| CSCvf66433 | Catalyst 3850 - Continuous link flap due to Cisco TrustSec configuration.                                                           |
| CSCvf73558 | Ethernet header padding field are non-zero in VRRP packet on Cisco IOS XE Denali 16.3.3 sometimes.                                  |
| CSCvf75518 | Controller port error interface.                                                                                                    |
| CSCvf79255 | Catalyst 3850- Cisco IOS XE Everest16.6.1Wrong BGP VPN label (exp null/label 0) send on one of the Ecmp link.                       |
| CSCvf91494 | The <b>ip cef load-sharing original</b> command does not work in Cisco IOS XE Denali 16.3.2 and Cisco IOS XE Everest 16.6.1 images. |
| CSCvf94632 | AVB stream not forwarded when talker/listeners are connected to different ASICs.                                                    |
| CSCvg00548 | Fed memory leak with multicast.                                                                                                    |
| CSCvf40052 | IPV6 ping fails when DHCP snooping enabled.                                                                                         |
| CSCvf22374 | FEW:HA:BorderNode switchover disrupts AP/WLC communication.                                                                         |

L

Γ

# **Resolved Caveats in Cisco IOS XE Everest 16.6.1**

The following are the resolved caveats in Cisco IOS XE Everest 16.6.1.

| Identifier | Description                                                                                           |
|------------|----------------------------------------------------------------------------------------------------|
| CSCuw59595 | Cannot get expected packet rate for PQ in output QoS policy.                                          |
| CSCva90016 | Rx/Tx LPI Status on the verification of EEE is none instead of Low Power.                             |
| CSCvb91970 | Switch Crash in the FED Process.                                                                      |
| CSCvc20807 | 16.3.3: MPLS over Macsec is not working.                                                              |
| CSCvc63975 | Ping fails with RSPAN configured when SRC and DEST (remote-span) vlans are allowed on the same trunk. |
| CSCvc72794 | 16.3.3: SV: SV stack split to dual active randomly.                                                   |
| CSCvc83011 | WDAVC: cisco-jabber-audio & ms-lync protocol becomes unknown on WS-C3850.                             |
| CSCvc85100 | Should not install Policy Map that has a Table-map action in police used with priority feature.       |
| CSCvc96706 | Denali 16.3.2 not providing PoE after bouncing the port.                                              |
| CSCvc97252 | PTP neighbor p-delay values are fluctuating b/w nano seconds to hours with Audio science MINI.        |
| CSCvd01545 | MSTP is blocked on trunk when native vlan does not exist.                                             |
| CSCvd03465 | Switch prevents updating MAC address in multi-host mode.                                              |
| CSCvd05280 | DBM Crash on Active Switch while changing DCA channels.                                               |
| CSCvd20857 | Stack may reload when making config changes.                                                          |
| CSCvd21642 | MKA-128 traffic failing after rekey                                                                   |
| CSCvd33197 | Denali: Uplink port goes down after reload due to udld err-Disable on remote end                      |
| CSCvd33716 | 16.3.3 REP: multicast flooding seen with node reload and link flap on the REP ring.                   |
| CSCvd42535 | "mtu 17892" is automatically created under LISP0 interface with system mtu cfg.                       |
| CSCvd70351 | MVPN: Traffic not resumed after switchover.                                                           |
| CSCvd71236 | LISP: PIM-SM_ Registration Process was not Successful between RP and Source of Multicast.             |
| CSCve29218 | 4X10G Uplink interface doesn't come up during boot, happens very infrequently.                        |
| CSCve30033 | WDAVC: FNF and WDAVC not functional.                                                                  |
| CSCve38240 | iPXE: DHCPv4 user-class option should use Microsoft format instead of RFC3004 format                  |
| CSCuz61879 | Ports in new standby not mirrored SPAN/ERSPAN                                                         |

1

# **Troubleshooting**

For the most up-to-date, detailed troubleshooting information, see the Cisco TAC website at this URL:

http://www.cisco.com/en/US/support/index.html

Choose **Product Support > Switches**. Then choose your product and click **Troubleshoot and Alerts** to find information for the problem that you are experiencing.

# **Related Documentation**

- Cisco IOS XE Denali 16.x.x documentation at this URL: http://www.cisco.com/c/en/us/products/ios-nx-os-software/ios-xe/index.html
- Catalyst 3850 switch documentation at this URL: http://www.cisco.com/go/cat3850\_docs
- Cisco SFP and SFP+ modules documentation, including compatibility matrixes at this URL: http://www.cisco.com/en/US/products/hw/modules/ps5455/tsd\_products\_support\_series\_home.ht ml
- Cisco Validated Designs documents at this URL: http://www.cisco.com/go/designzone
- Error Message Decoder at this URL: https://www.cisco.com/cgi-bin/Support/Errordecoder/index.cgi

# **Obtaining Documentation and Submitting a Service Request**

For information on obtaining documentation, submitting a service request, and gathering additional information, see the monthly *What's New in Cisco Product Documentation*, which also lists all new and revised Cisco technical documentation, at:

https://www.cisco.com/c/en/us/td/docs/general/whatsnew/whatsnew.html

Subscribe to the *What's New in Cisco Product Documentation*, which lists all new and revised Cisco Technical documentation, as an RSS feed and deliver content directly to your desktop using a read application. The RSS feeds are a free service.

Cisco and the Cisco logo are trademarks or registered trademarks of Cisco and/or its affiliates in the U.S. and other countries. To view a list of Cisco trademarks, go to this URL: <a href="https://www.cisco.com/go/trademarks">www.cisco.com/go/trademarks</a>. Third-party trademarks mentioned are the property of their respective owners. The use of the word partner does not imply a partnership relationship between Cisco and any other company. (1721R)

Any Internet Protocol (IP) addresses and phone numbers used in this document are not intended to be actual addresses and phone numbers. Any examples, command display output, network topology diagrams, and other figures included in the document are shown for illustrative purposes only. Any use of actual IP addresses or phone numbers in illustrative content is unintentional and coincidental.

© 2019 Cisco Systems, Inc. All rights reserved.